**Oracle® Solaris Cluster 3.3 5/11**发行说明

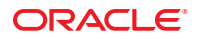

文件号码 E23242<br>2011 年 5 月,修订版 A

版权所有 © 2000, 2011, Oracle 和/或其附属公司。 保留所有权利。

本软件和相关文档是根据许可证协议提供的,该许可证协议中规定了关于使用和公开本软件和相关文档的各种限制,并受知识产权法的保护。除非在<br>许可证协议中明确许可或适用法律明确授权,否则不得以任何形式、任何方式使用、拷贝、复制、翻译、广播、修改、授权、传播、分发、展示、执<br>行、发布或显示本软件和相关文档的任何部分。除非法律要求实现互操作,否则严禁对本软件进行逆向工程设计、反汇编或反编译。

此文档所含信息可能随时被修改,忍不另行通知,我们不保证该信息没有错误。如果贵方发现任何问题,请书面通知我们。

如果将本软件或相关文档交付给美国政府,或者交付给以美国政府名义获得许可证的任何机构,必须符合以下规定:

U.S. GOVERNMENT RIGHTS Programs, software, databases, and related documentation and technical data delivered to U.S. Government customers are "commercial computer software" or"commercial technical data" pursuant to the applicable Federal Acquisition Regulation and agency-specific supplemental regulations.As such, the use, duplication, disclosure, modification, and adaptation shall be subject to the restrictions and license terms set forth in the applicable Government contract, and, to the extent applicable by the terms of the Government contract, the additional rights set forth in FAR 52.227-19, Commercial Computer Software License (December 2007).Oracle America, Inc., 500 Oracle Parkway, Redwood City, CA 94065.

本软件或硬件是为了在各种信息管理应用领域内的一股使用而开发的。它不应被应用于任何存在危险或潜在危险的应用领域,也不是为此而开发<br>的,其中包括可能会产生人身伤害的应用领域。如果在危险应用领域内使用本软件或硬件,贵方应负责采取所有适当的防范措施,包括备份、冗余和<br>其它确保安全使用本软件或硬件的措施。对于因在危险应用领域内使用本软件或硬件所造成的一切损失或损害,Oracle Corporation 及其附属公司概不<br>负责。

Oracle 和 Java 是 Oracle 和/或其附属公司的注册商标。其他名称可能是各自所有者的商标。

Intel 和 Intel Xeon 是 Intel Corporation 的商标或注册商标。所有SPARC 商标均是 SPARC International, Inc 的商标或注册商标,并应按照许可证的规定使 用。AMD、Opteron、AMD 徽标以及 AMD Opteron 徽标是 Advanced Micro Devices 的商标或注册商标。UNIX 是通过 X/Open Company, Ltd 授权的注册 商标。

本软件或硬件以及文档可能提供了访问第三方内容、产品和服务的方式或有关这些内容、产品和服务的信息。对于第三方内容、产品和服务,Oracle Corporation 及其附属公司明确表示不承担任何种类的担保,亦不对其承担任何责任。对于因访问或使用第三方内容、产品或服务所造成的任何损 失、成本或损害,Oracle Corporation 及其附属公司概不负责。

# 目录

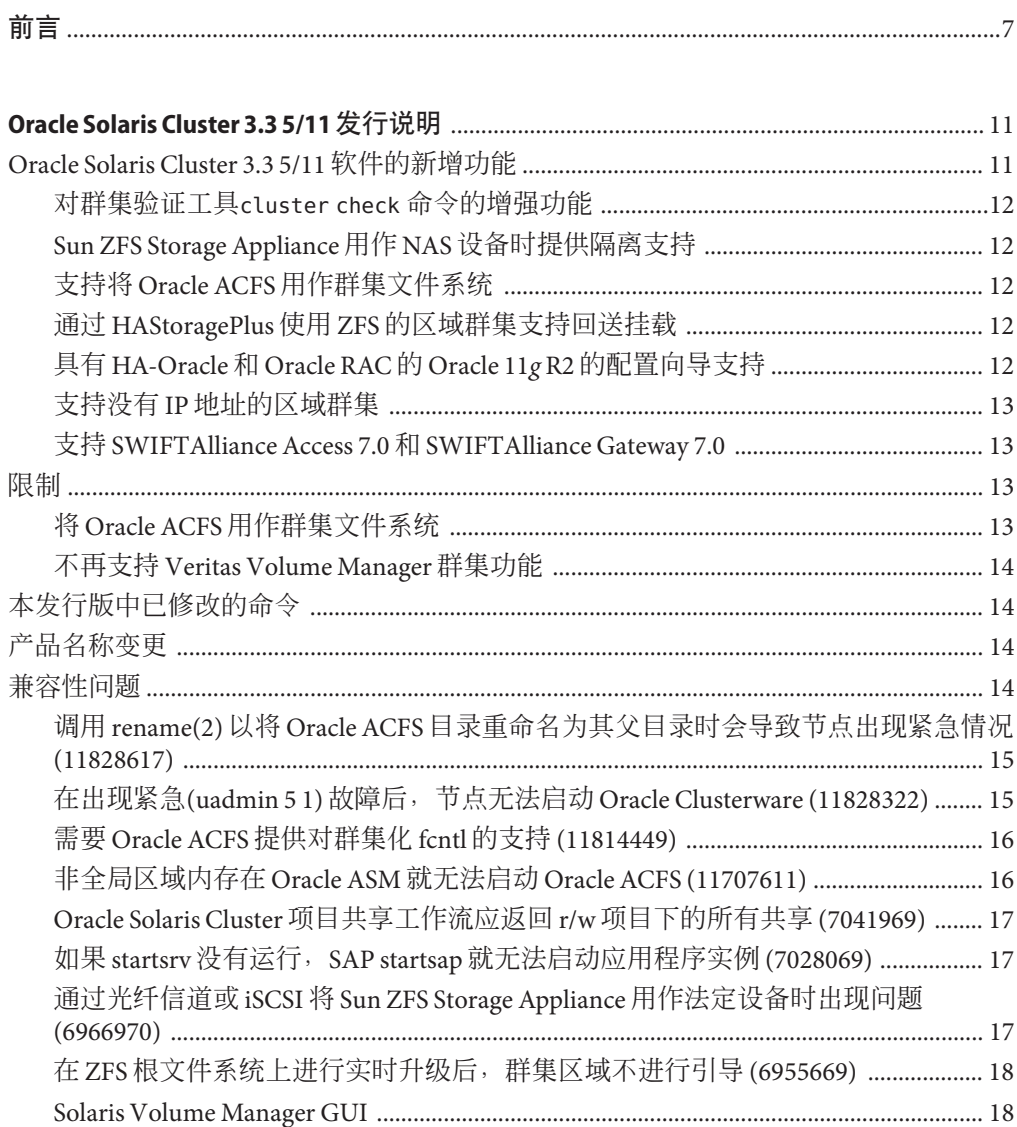

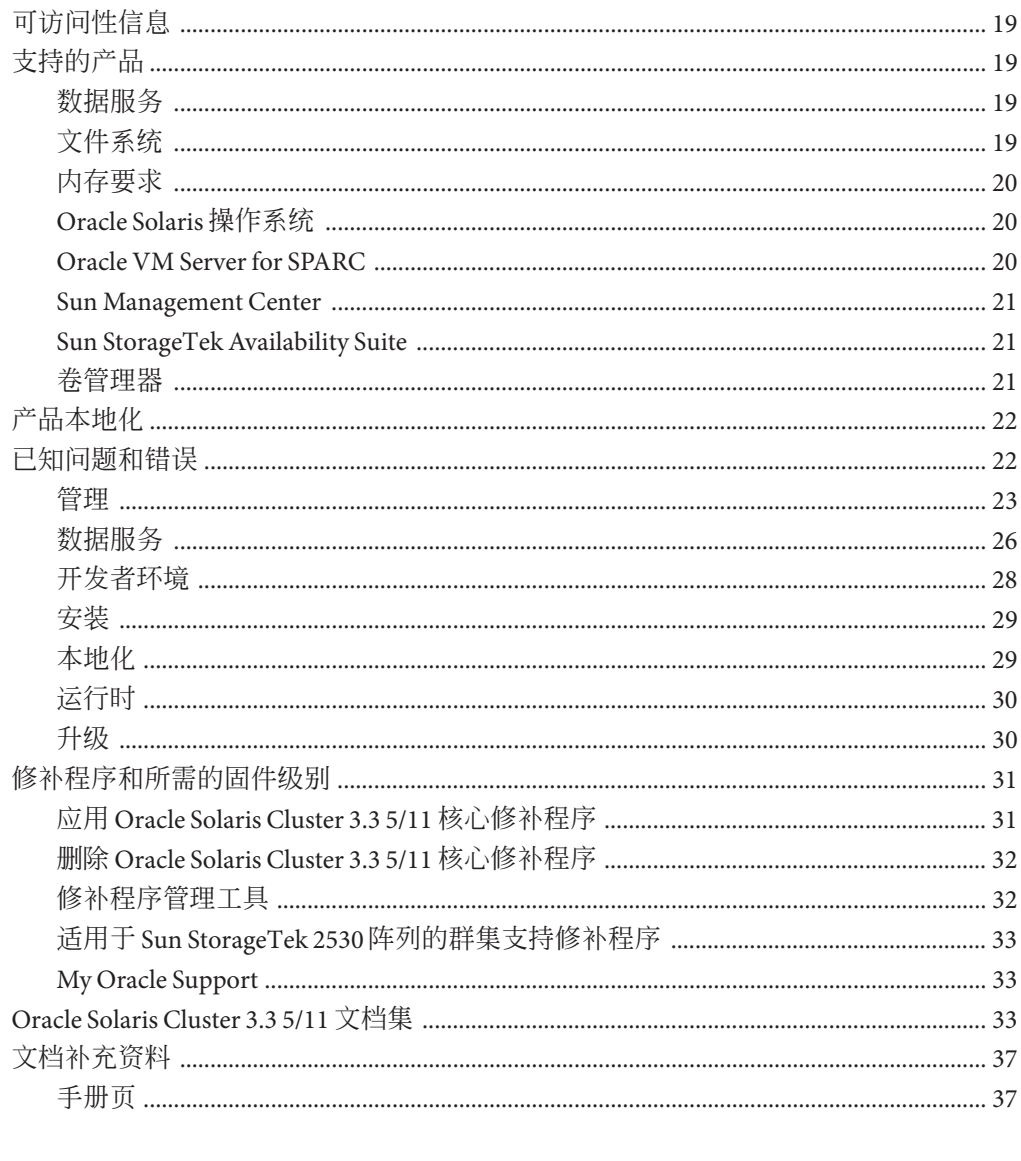

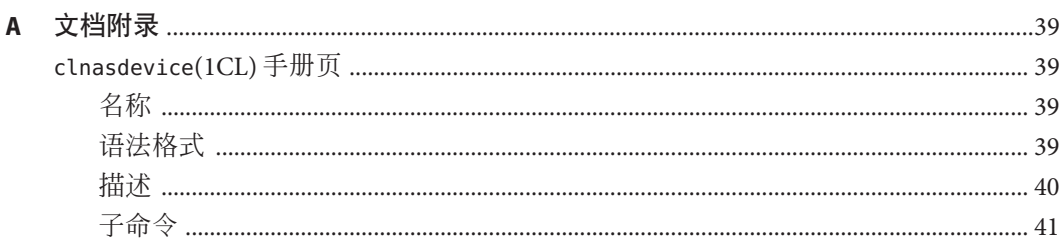

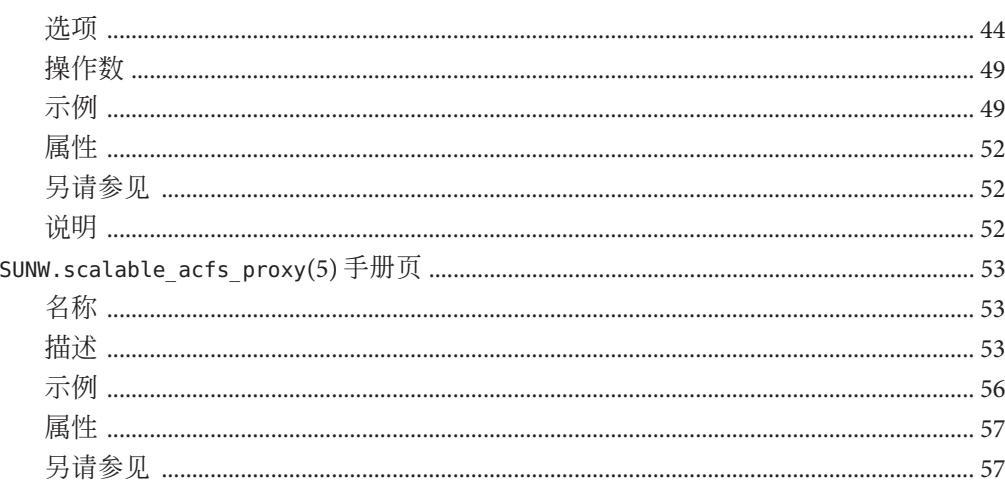

# <span id="page-6-0"></span>前言

本文档列出 Oracle Solaris Cluster 3.3 5/11 软件的产品功能、要求和限制。同时还介绍了 未解决的错误和其他已知问题。

注 **–** 在本文档中,术语 "x86" 指 Intel 32 位微处理器芯片系列和 AMD 制造的兼容微处理 器芯片。

此文档面向具有丰富的 Oracle 软硬件知识的有经验系统管理员。请不要将本文档用作 规划指南或销售前指南。

本书假定读者具有 Solaris 操作系统方面的知识,并熟练掌握与 Oracle Solaris Cluster 软 件一起使用的卷管理器软件。

注 **–** Oracle Solaris Cluster 软件在以下两种平台上运行:SPARC 和 x86。除非在特定章 节、注释、列表项、图形、表格或示例中另有说明,否则本文档中的信息对于两种平 台均适用。

# 使用**UNIX**命令

本文档包含管理 Oracle Solaris Cluster 配置的专用命令的信息。本文档可能并未包含有 关 UNIX 基本命令和过程的完整信息。

欲获知此类信息,请参阅以下文档:

- Solaris 软件的联机文档
- 系统附带的其他软件文档
- Solaris 操作系统手册而

# 印刷约定

下表介绍了本书中的印刷约定。

表**P–1** 印刷约定

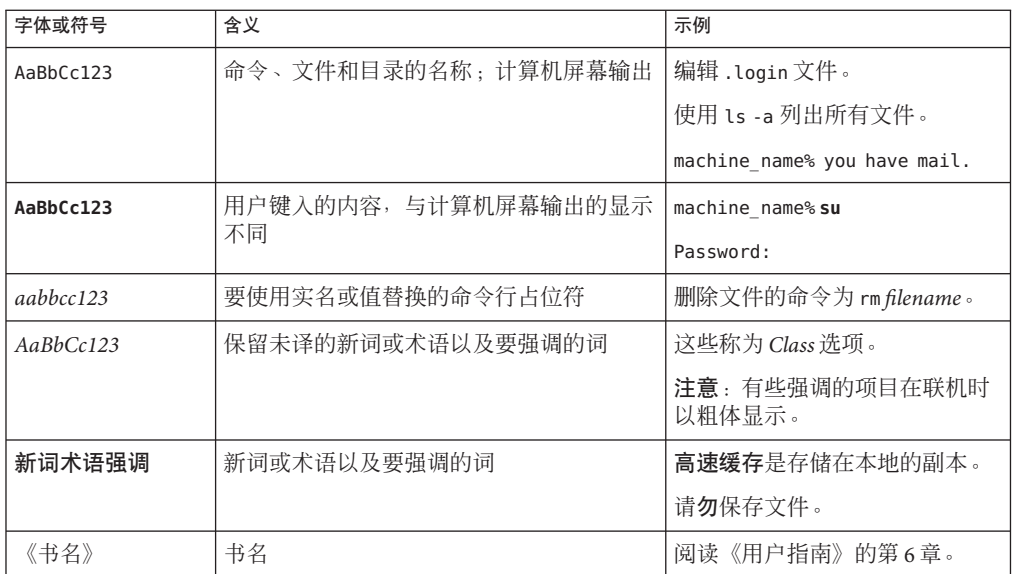

# 命令中的**shell**提示符示例

下表显示了 Oracle Solaris OS 中包含的缺省 UNIX shell 系统提示符和超级用户提示 符。请注意,在命令示例中显示的缺省系统提示符可能会有所不同,具体取决于 Oracle Solaris 发行版。

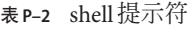

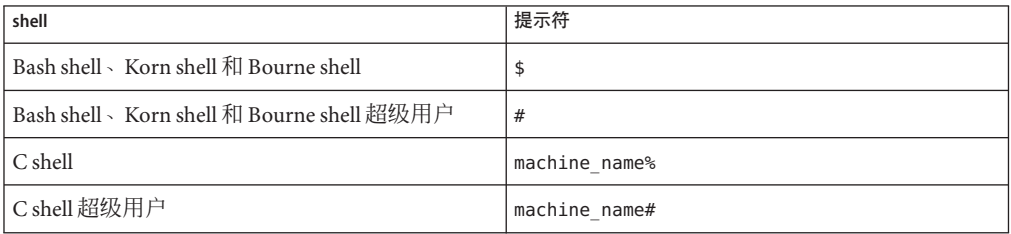

# 相关文档

有关相关的 Oracle Solaris Cluster 主题的信息,可从下表列出的文档中获得。所有 Oracle Solaris Cluster 文档均可从以下网址获得:[http://www.oracle.com/technetwork/](http://www.oracle.com/technetwork/indexes/documentation/index.html) [indexes/documentation/](http://www.oracle.com/technetwork/indexes/documentation/index.html)。

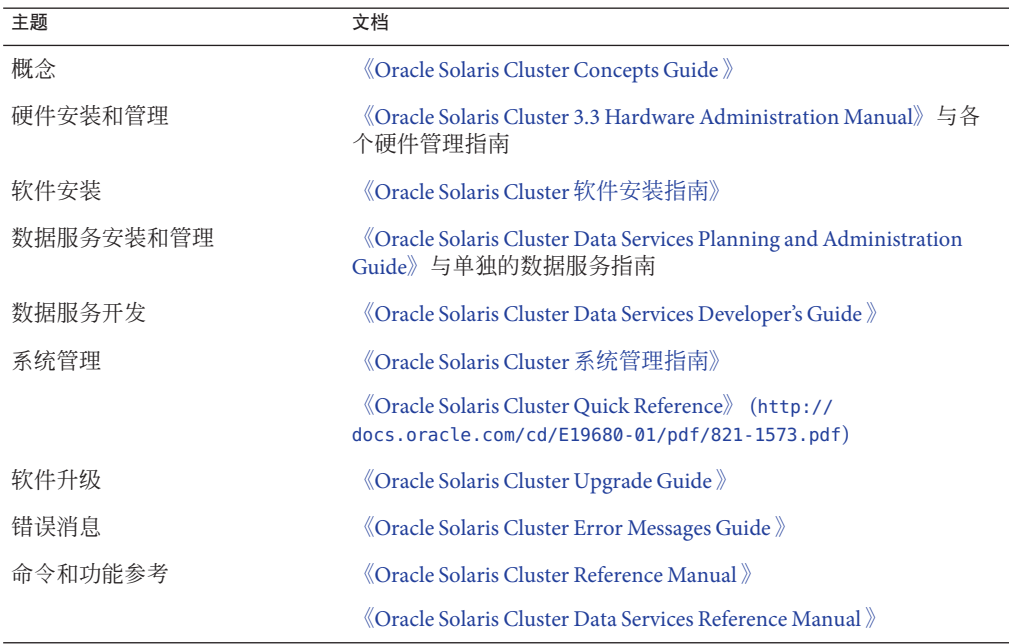

有关 Oracle Solaris Cluster 文档的完整列表,请参见与您的 Oracle Solaris Cluster 软件版 本相应的发行说明。

# 文档和支持

有关其他资源,请参见以下 Web 站点:

- 文档(<http://www.oracle.com/technetwork/indexes/documentation/index.html>)
- 支持 (<http://www.oracle.com/us/support/systems/index.html>)

### **Oracle**软件资源

Oracle 技术网 (<http://www.oracle.com/technetwork/index.html>) 提供了一系列与 Oracle 软件有关的资源:

- 在讨论论坛(<http://forums.oracle.com>)上讨论技术问题和解决方案。
- 通过 Oracle 实例教程 (<http://www.oracle.com/technetwork/tutorials/index.html>) 获得逐步实用教程。

# 获取帮助

如果在安装或使用 Oracle Solaris Cluster 时遇到问题,请与您的服务供应商联系。向您 的服务供应商提供以下信息。

- 您的姓名和电子邮件地址
- 您的公司名称、地址和电话号码
- 系统的型号和序列号
- 操作系统的发行版本号(例如, Solaris 9)
- Oracle Solaris Cluster 软件的发行版本号(例如, Oracle Solaris Cluster 3.3 5/11)

使用以下命令收集系统的有关信息,以提供给服务供应商:

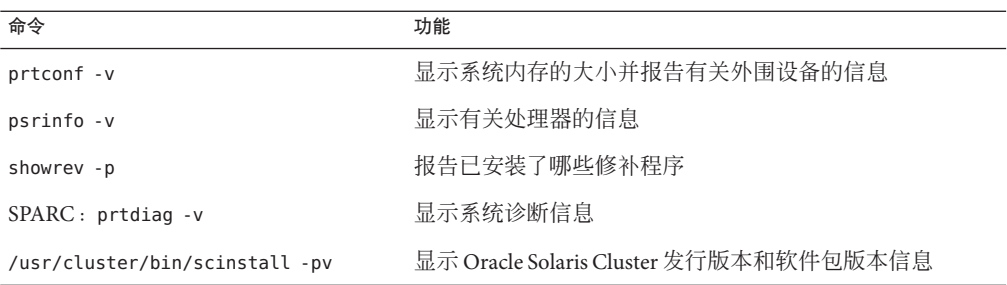

另外,请同时提供 /var/adm/messages 文件的内容。

<span id="page-10-0"></span>本文档提供有关 Oracle Solaris Cluster 3.3 5/11 软件的以下信息。

- 第11页中的 "Oracle Solaris Cluster 3.3 5/11 软件的新增功能"
- 第 13 [页中的](#page-12-0) "限制"
- 第 14 页中的 "[本发行版中已修改的命令](#page-13-0)"
- 第 14 页中的 "[产品名称变更](#page-13-0)"
- 第 14 页中的 "[兼容性问题](#page-13-0)"
- 第 19 页中的 "[可访问性信息](#page-18-0)"
- 第 19 页中的 "[支持的产品](#page-18-0)"
- 第 22 页中的 "[产品本地化](#page-21-0)"
- 第 22 页中的 "[已知问题和错误](#page-21-0)"
- 第 31 页中的 "[修补程序和所需的固件级别](#page-30-0)"
- 第 33 页中的 ["Oracle Solaris Cluster 3.3 5/11](#page-32-0) 文档集"
- 第 37 页中的 "[文档补充资料](#page-36-0)"

有关 Oracle Solaris Cluster Geographic Edition 的信息,请参见《[Oracle Solaris Cluster](http://www.oracle.com/pls/topic/lookup?ctx=E22702&id=GEORN) [Geographic Edition 3.3 5/11 Release Notes](http://www.oracle.com/pls/topic/lookup?ctx=E22702&id=GEORN)》。

# **Oracle Solaris Cluster 3.3 5/11**软件的新增功能

本节提供有关 Oracle Solaris Cluster 3.3 5/11 软件的新增功能与特性以及所支持的产品的 信息。

- 第 12 页中的 "对群集验证工具cluster check [命令的增强功能](#page-11-0)"
- 第12页中的["Sun ZFS Storage Appliance](#page-11-0) 用作 NAS 设备时提供隔离支持"
- 第12 页中的 "支持将 Oracle ACFS [用作群集文件系统](#page-11-0)"
- 第 12 页中的 "通过 HAStoragePlus 使用 ZFS [的区域群集支持回送挂载](#page-11-0)"
- 第12页中的"具有 HA-Oracle 和 Oracle RAC 的 Oracle 11g R2 [的配置向导支持](#page-11-0)"
- 第 13 页中的 "支持没有 IP [地址的区域群集](#page-12-0)"
- 第13页中的"支持 SWIFTAlliance Access 7.0 和 [SWIFTAlliance Gateway 7.0"](#page-12-0)

# <span id="page-11-0"></span>对群集验证工具**cluster check** 命令的增强功能

cluster check 命令已得到增强和扩展,以针对群集配置提供更广泛的验证检查。新增 了用户交互式功能,利用此功能可创建能够执行功能测试(例如,验证是否正确执行 节点故障转移)的检查项。

有关使用新 cluster check 功能的信息,请参见《[Oracle Solaris Cluster](http://www.oracle.com/pls/topic/lookup?ctx=E24892&id=CLUSTINSTALLgknnm) 软件安装指 南》中的"[如何验证群集](http://www.oracle.com/pls/topic/lookup?ctx=E24892&id=CLUSTINSTALLgknnm)"。

### **Sun ZFS Storage Appliance**用作**NAS**设备时提供隔离 支持

现在, Oracle Sun ZFS Storage Appliance 用作 NAS 设备时可提供隔离支持。

有关更多信息,请参见《[Oracle Solaris Cluster 3.3 With Network-Attached Storage Device](http://www.oracle.com/pls/topic/lookup?ctx=E18728&id=CLNASggggx) Manual》中的第 3 章 ["Installing and Maintaining Oracle's Sun ZFS Storage Appliances as NAS](http://www.oracle.com/pls/topic/lookup?ctx=E18728&id=CLNASggggx) [Devices in an Oracle Solaris Cluster Environment"](http://www.oracle.com/pls/topic/lookup?ctx=E18728&id=CLNASggggx)。

# 支持将**Oracle ACFS**用作群集文件系统

在某些 Oracle Solaris Cluster 配置中,支持将 Oracle 自动存储管理群集文件系统 (Oracle Automatic Storage Management Cluster File System, Oracle ACFS) 用作群集文件系统。有关 自发布起对此功能的限制信息,请参见第 13 页中的 "将 Oracle ACFS [用作群集文件系](#page-12-0) [统](#page-12-0)"。

有关在 [Oracle](http://www.oracle.com/pls/topic/lookup?ctx=E24892&id=CLUSTINSTALLgkshe) Solaris Cluster 配置中配置 Oracle ACFS 文件系统的过程,请参见《Oracle Solaris Cluster [软件安装指南》中的](http://www.oracle.com/pls/topic/lookup?ctx=E24892&id=CLUSTINSTALLgkshe)"创建 Oracle ACFS 文件系统"。

### 通过**HAStoragePlus**使用**ZFS**的区域群集支持回送 挂载

通过 HAStoragePlus 使用 ZFS 的区域群集支持回送挂载,这可使不同的区域群集共享数 据读取/写入。

有关更多信息,请参见《[Oracle Solaris Cluster Data Services Planning and Administration](http://www.oracle.com/pls/topic/lookup?ctx=E18728&id=SC31DSPADMINgkrde) Guide》中的["Sharing a Failover File System Across Zone Clusters"](http://www.oracle.com/pls/topic/lookup?ctx=E18728&id=SC31DSPADMINgkrde)。

# 具有**HA-Oracle**和**Oracle RAC**的**Oracle 11***g* **R2**的配置 向导支持

配置向导已添加到 Oracle Solaris Cluster Manager GUI 和 clsetup 实用程序中, 用于配置 具有 HA for Oracle 数据服务和 Oracle RAC 数据服务的 Oracle 11*g* R2。

<span id="page-12-0"></span>有关更多信息,请参见《适用于 Oracle 的 [Oracle Solaris Cluster](http://www.oracle.com/pls/topic/lookup?ctx=E24892&id=SC31DS403OR) 数据服务指南》[和《用](http://www.oracle.com/pls/topic/lookup?ctx=E24892&id=SC31DS403OPSRAC) 于 [Oracle Real Application Clusters](http://www.oracle.com/pls/topic/lookup?ctx=E24892&id=SC31DS403OPSRAC) 的 Oracle Solaris Cluster 数据服务指南》中的过程。

# 支持没有**IP**地址的区域群集

现在可以选择配置没有公用网络 IP 地址的区域群集。有关更多信息,请参见《[Oracle](http://www.oracle.com/pls/topic/lookup?ctx=E24892&id=CLUSTINSTALLggxpu) Solaris Cluster [软件安装指南》中的](http://www.oracle.com/pls/topic/lookup?ctx=E24892&id=CLUSTINSTALLggxpu)"如何创建区域群集"。

### 支持**SWIFTAlliance Access 7.0**和**SWIFTAlliance Gateway 7.0**

Oracle Solaris Cluster HA for SWIFTAlliance Access 数据服务和 HA for SWIFTAlliance Gateway 数据服务现在都适用于 SWIFTAlliance 7.0 版。有关此应用程序版本的限制和过 程信息,请参见以下手册:

- $\Diamond$  [Oracle Solaris Cluster Data Service for SWIFTAlliance Access Guide](http://www.oracle.com/pls/topic/lookup?ctx=E18728&id=CLUAC)  $\Diamond$
- $\Diamond$  [Oracle Solaris Cluster Data Service for SWIFTAlliance Gateway Guide](http://www.oracle.com/pls/topic/lookup?ctx=E18728&id=CLUGG)  $\Diamond$

# 限制

自发布起,以下限制即生效。

- 第13页中的"将 Oracle ACFS 用作群集文件系统"
- 第14页中的"不再支持 [Veritas Volume Manager](#page-13-0) 群集功能"

# 将**Oracle ACFS**用作群集文件系统

以下是在 Oracle Solaris Cluster 配置中将 Oracle ACFS 用作群集文件系统的限制:

- 您可以仅将 Oracle ACFS 文件系统与 Oracle Solaris Cluster HA for Apache、Oracle Solaris Cluster HA for NFS 、Oracle Solaris Cluster HA for Oracle 和 Oracle Real Application Clusters (Oracle RAC) 的数据库主目录一起使用。将 Oracle ACFS 文件系 统与其他故障转移或可伸缩应用程序一起使用会受到限制,这是尚待解决的 Oracle ACFS 问题 11814449。有关更多信息,请参见第 16 页中的 "需要 [Oracle ACFS](#page-15-0) 提供对 群集化 fcntl 的支持 [\(11814449\)"](#page-15-0)
- 如果数据库主目录位于 Oracle ACFS 文件系统中,则无法在区域群集中运行 Oracle RAC。
- 不能将 Oracle ACFS 文件系统用于在非全局区域中运行的应用程序。
- 不能使用 clsetup 实用程序或配置向导配置 Oracle ACFS 文件系统。必须使用 Oracle Solaris Cluster 维护命令手动配置 Oracle ACFS 文件系统。

### <span id="page-13-0"></span>不再支持**Veritas Volume Manager**群集功能

从 Oracle Solaris Cluster 3.3 5/11 版本起, 不再支持 Veritas Volume Manager(Veritas 卷管 理器) (VxVM) 的群集功能。请忽略本发行版中涉及 VxVM 群集功能的文档。

# 本发行版中已修改的命令

本发行版中没有可能会导致用户脚本失败的 Oracle Solaris Cluster 命令界面更改。

### 产品名称变更

本节提供有关 Oracle Solaris Cluster 软件所支持的应用程序的产品名称变更信息。您的 Oracle Solaris Cluster 文档可能不会反映以下产品名称变更,具体取决于您所运行的 Oracle Solaris Cluster 软件版本。

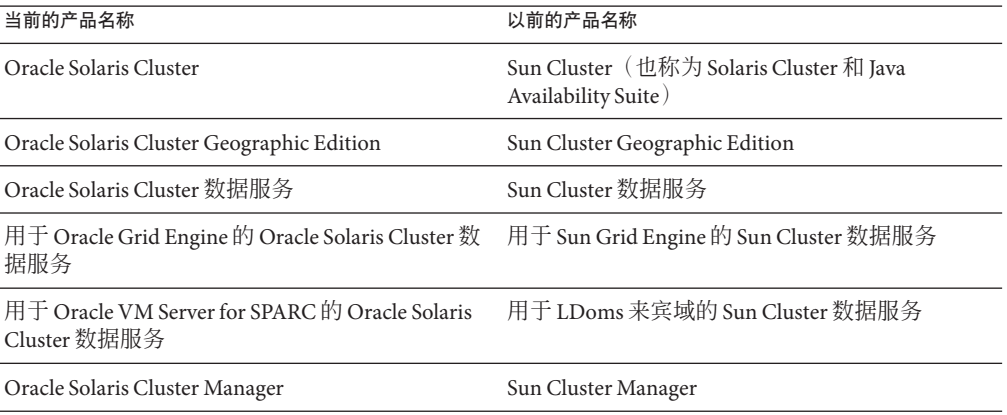

有关 Sun 软件产品的新 Oracle 名称及其产品页面链接的较完整列表,请参见 [http://](http://www.oracle.com/us/sun/sun-products-map-075562.html) [www.oracle.com/us/sun/sun-products-map-075562.html](http://www.oracle.com/us/sun/sun-products-map-075562.html)。

# 兼容性问题

本节包含以下有关 Oracle Solaris Cluster 与其他产品兼容性问题的信息:

- 第 15 页中的 "调用 rename(2) 以将 Oracle ACFS [目录重命名为其父目录时会导致节点](#page-14-0) [出现紧急情况](#page-14-0) (11828617)"
- 第15页中的"在出现紧急(uadmin 51) 故障后, 节点无法启动 Oracle Clusterware [\(11828322\)"](#page-14-0)
- <span id="page-14-0"></span>■ 第16页中的"需要 Oracle ACFS [提供对群集化](#page-15-0) fcntl 的支持 (11814449)"
- 第 16 页中的 "非全局区域内存在 Oracle ASM 就无法启动 [Oracle ACFS \(11707611\)"](#page-15-0)
- 第17 页中的"如果 startsrv 没有运行, SAP startsap [就无法启动应用程序实例](#page-16-0)  $(7028069)^{n}$
- 第17 页中的"通过光纤信道或 iSCSI 将 [Sun ZFS Storage Appliance](#page-16-0) 用作法定设备时出 现问题 [\(6966970\)"](#page-16-0)
- 第18页中的 ["Solaris Volume Manager GUI"](#page-17-0)

另请参见以下信息:

- 其他 Oracle Solaris Cluster 框架兼容性问题记录在《[Oracle Solaris Cluster](http://www.oracle.com/pls/topic/lookup?ctx=E24892&id=CLUSTINSTALLz40000f557a) 软件安装指 南》中的第 1 章 "规划 [Oracle Solaris Cluster](http://www.oracle.com/pls/topic/lookup?ctx=E24892&id=CLUSTINSTALLz40000f557a) 配置"中。
- 其他 Oracle Solaris Cluster 升级兼容性问题记录在《[Oracle Solaris Cluster Upgrade](http://www.oracle.com/pls/topic/lookup?ctx=E18728&id=CLUSTUPGz400004f1040937) Guide》中的["Upgrade Requirements and Software Support Guidelines"](http://www.oracle.com/pls/topic/lookup?ctx=E18728&id=CLUSTUPGz400004f1040937)中。
- 有关其他已知问题或限制,请参见第 22 页中的 "[已知问题和错误](#page-21-0)"。

### 调用**rename(2)**以将**Oracle ACFS**目录重命名为其父 目录时会导致节点出现紧急情况**(11828617)**

问题概述:当调用 rename(2) 以将 Oracle ACFS 文件系统中的子目录重命名为其父目 录(其中父目录为 Oracle ACFS 文件系统挂载点下的子目录)时会发生此问题。例如挂 载到/xxx(其包含一个名为/xxx/dir1 的目录和一个名为/xxx/dir1/dir2 的子目 录)的 Oracle ACFS 文件系统。以 /xxx/dir1/dir2 和 /xxx/dir1作为参数调用 rename(2) 就会产生此错误。

解决方法: 无。请勿将 Oracle ACFS 目录重命名为其父目录的名称。

### 在出现紧急**(uadmin 5 1)**故障后,节点无法启动 **Oracle Clusterware (11828322)**

问题概述:在群集 Oracle ASM(DB\_HOME 位于 Oracle ACFS 上)上运行单一实例 Oracle 数据库的双节点 Oracle Solaris Cluster 配置中会发生此问题。其中一个节点上出现紧急 故障后,另一个节点会引导,但 CRS 启动会失败。

# **crsctl check crs** CRS-4638: Oracle High Availability Services is online CRS-4535: Cannot communicate with Cluster Ready Services CRS-4529: Cluster Synchronization Services is online CRS-4533: Event Manager is online # **crsctl start crs** CRS-4640: Oracle High Availability Services is already active CRS-4000: Command Start failed, or completed with errors.

解决方法 · 再次重新引导节点。

### <span id="page-15-0"></span>需要**Oracle ACFS**提供对群集化**fcntl**的支持 **(11814449)**

问题概述: Oracle 11*g* R2 Grid Infrastructure 中的 Oracle ACFS 只提供本地节点 fcntl。在 Oracle Solaris Cluster 配置中, 配置为可伸缩应用程序的应用程序可能在群集 的多个节点中处于活动状态。可伸缩应用程序可能会同时从多个节点向基础文件系统 发出写入请求。依赖于群集化 fcntl() 的应用程序不能配置为可伸缩应用程序,具体取 决于应用程序的实现。要支持 Oracle Solaris Cluster 配置中 Oracle ACFS 上的可伸缩应用 程序,Oracle ACFS 必须支持群集化 fcntl。

解决方法:当前没有解决方法。请勿在 Oracle Solaris Cluster 配置中的 Oracle ACFS 上配 置可伸缩应用程序。

## 非全局区域内存在**Oracle ASM**就无法启动**Oracle ACFS (11707611)**

问题概述:当配置为 Oracle 11 *g* R2 Grid Infrastructure 在全局区域中运行、Oracle 10*g* R2 ASM 在非全局区域中运行时就会发生此问题。在全局区域中创建通用的 Oracle ACFS 文 件系统,其中 mountpath 设置为非全局区域的区域根路径下的路径。全局区域中的 Oracle ASM admin 用户与非全局区域内的 Oracle ASM 用户不同。非全局区域中 Oracle ASM admin 用户的用户 ID 在全局区域中不存在。

重新引导全局-群集节点后,尝试启动 Oracle ACFS 文件系统会失败,并显示类似下面 的消息:

phys-schost# **/u01/app/11.2.0/grid/bin/srvctl start filesystem -d /dev/asm/dummy-27 -n phys-schost** PRCR-1013 : Failed to start resource ora.dbhome.dummy.acfs PRCR-1064 : Failed to start resource ora.dbhome.dummy.acfs on node phys-schost CRS-5016: Process "/u01/app/11.2.0/grid/bin/acfssinglefsmount" spawned by agent "/u01/app/11.2.0/grid/bin/orarootagent.bin" for action "start" failed: details at "(:CLSN00010:)" in "/u01/app/11.2.0/grid/log/phys-schost/agent/crsd/ orarootagent\_root/orarootagent\_ro\_ot.log" CRS-2674: Start of 'ora.dbhome.dummy.acfs' on 'phys-schost' failed

orarootagent root.log 文件包含类似下面的消息:

2011-02-01 16:15:53.417: [ora.dbhome.dummy.acfs][8] {2:53487:190} [start] (:CLSN00010:)su: Unknown id: 303

被标识为"未知"的用户 ID 303 是非全局区域中 Oracle ASM admin 用户的 ID。

解决方法:在全局区域和非全局区域中针对 Oracle ASM admin 用户使用相同的用户 ID。

### <span id="page-16-0"></span>**Oracle Solaris Cluster**项目共享工作流应返回**r/w**项 目下的所有共享**(7041969)**

问题概述: 如果 Sun ZFS Appliance 文件系统未设置为从其父对象继承其 NFS 属性, 为 该文件系统配置 ScalMountPoint 资源将会失败。

请确保在设置 ScalMountPoint 资源时为文件系统选择从项目继承。要检查该设置,请 在 ZFS Appliance GUI 中编辑该文件系统并导航到"协议"选项卡。

配置 ScalMountPoint 资源后,可以根据需要取消选择**从项目继承**以关闭隔离功能。

### 如果**startsrv**没有运行,**SAP startsap**就无法启动应 用程序实例**(7028069)**

问题概述:在 SAP 7.11 中,如果 startsrv 程序没有运行,startsap 程序就无法启动应 用程序实例。

解决方法:在包装脚本中使用下列条目启动应用程序实例,使这些条目适合于您的系 统信息, 例如实例编号、SID 等。

ps -e -o args|grep sapstartsrv|grep DVEB if  $((\frac{1}{2}$   $\}$   $!=$  0  $))$ then /usr/sap/FIT/DVEBMGS03/exe/sapstartsrv pf=/usr/sap/FIT/SYS/profile/FIT\_DVEBMGS03\_lzkosi2c -D

fi

### 通过光纤信道或**iSCSI**将**Sun ZFS Storage Appliance** 用作法定设备时出现问题**(6966970)**

问题概述:通过光纤信道或 iSCSI 将 Oracle Sun ZFS Storage Appliance(以前称为 Sun Storage 7000 Unified Storage Systems) 用作启用隔离功能的法定设备时, Oracle Solaris Cluster 会将其用作 SCSI 法定设备。在此类配置中,Oracle Solaris Cluster 软件请求的某 些 SCSI 操作可能无法得到正确处理。此外,群集重新配置针对完成法定操作而设置的 默认超时时间(25秒),对于此类法定配置可能不够。

如果群集节点显示 Sun ZFS Storage Appliance 法定设备无法访问的消息,或者发现群集 节点发生故障, 并显示 CMM: Unable to acquire the quorum device 消息, 则可能是法 定设备或其路径出现问题。

解决方法:检查法定设备及其路径是否正常。如果此问题仍然存在,请应用 Sun ZFS Storage Appliance Firmware 2010Q3.3 版更正此问题。

如果因故不能安装此固件,或需要暂时缓解这一问题,请使用以下备选方法之一:

- <span id="page-17-0"></span>■ 请使用其他法定设备。
- 从配置中删除法定设备,禁用设备的隔离功能,再重新将设备配置为法定设备。设 备将立即使用软件法定设备。

注 **–**软件法定设备不保证提供与SCSI隔离功能相同的保护级别。避免将数据磁盘配 置为软件法定设备。

■ 按照以下步骤中所示,将法定超时时间增加到较高的值。

注 **–** 对于 Oracle Real Application Clusters (Oracle RAC),请勿更改默认的 25 秒法定超 时时间。在某些记忆分裂方案中,较长的超时周期可能会导致 Oracle RAC VIP 故障 转移因 VIP 资源超时而失败。如果所用法定设备不适合使用默认的 25 秒超时,请使 用其他法定设备。

- 1. 成为超级用户。
- 2. 在每个群集节点上, 编缉 /etc/system 文件, 将超时时间设置为较高的值。 以下示例将超时时间设置为 700 秒。

```
phys-schost# vi /etc/system ...
```
set cl\_haci:qd\_acquisition\_timer=**700**

3. 从一个节点,关闭群集。

phys-schost-1# **cluster shutdown -g0 -y**

4. 将各节点引导回群集模式。 重新引导后会初始化对 /etc/system 文件的更改。

### 在**ZFS**根文件系统上进行实时升级后,群集区域不 进行引导**(6955669)**

对于使用 ZFS 作为根文件系统且已配置区域群集的全局群集,当使用 Live Upgrade 升级 到 Solaris 10 8/10 时,升级后的引导环境不会进行引导。

请与您的 Oracle 支持代表联系,获悉是否可提供修补程序或解决方法。

### **Solaris Volume Manager GUI**

Solaris Management Console (Solaris Volume Manager) 的增强存储模块与 Oracle Solaris Cluster 软件不兼容。请使用命令行界面或 Oracle Solaris Cluster 实用程序来配置 Solaris Volume Manager 软件。

# <span id="page-18-0"></span>可访问性信息

我们的目标就是使 Oracle 产品、服务和支持文档能够供残障群体访问,并提供良好的 可用性。

我们的文档包括能够向使用辅助技术的用户提供信息的功能。产品文档以 HTML 格式 提供,包含便于残障群体访问的标记。有关更多信息,请访问 Oracle Accessibility Program Web站点: <http://www.oracle.com/us/corporate/accessibility/>。

# 支持的产品

本节介绍 Oracle Solaris Cluster 3.3 5/11 软件所支持的软件以及内存要求。

- 第 19 页中的 "数据服务"
- 第 19 页中的 "文件系统"
- 第 20 页中的 "[内存要求](#page-19-0)"
- 第 20 页中的 ["Oracle Solaris](#page-19-0) 操作系统"
- 第20 页中的 ["Oracle VM Server for SPARC"](#page-19-0)
- 第 21 页中的 ["Sun Management Center"](#page-20-0)
- 第 21 页中的 ["Sun StorageTek Availability Suite"](#page-20-0)
- 第 21 页中的 "[卷管理器](#page-20-0)"

### 数据服务

有关支持的数据服务(代理)和应用程序版本的完整列表,请与 Oracle 销售代表联 系。

### 文件系统

本节介绍在下列平台上受 Oracle Solaris Cluster 3.3 5/11 支持的文件系统:

- 第 19 页中的 "SPARC 上的 Oracle Solaris 10"
- 第 20 页中的 "x86 上的 [Oracle Solaris 10"](#page-19-0)

#### **SPARC**上的**Oracle Solaris 10**

下表介绍在 SPARC 平台上受 Oracle Solaris 10 支持的文件系统。

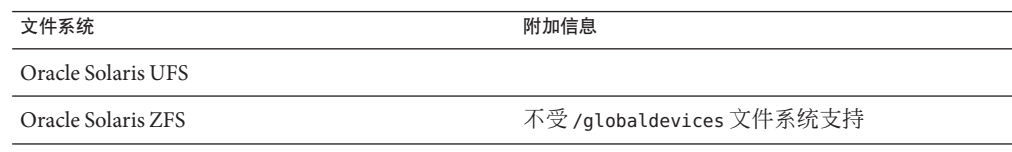

<span id="page-19-0"></span>文件系统

```
作为 Veritas Storage Foundation 5.1 的一部分提供
的 Veritas 文件系统组件。5.1 版要求至少使用
SP1。
```
### **x86**上的**Oracle Solaris 10**

下表介绍在 x86 平台上受 Oracle Solaris 10 支持的文件系统。

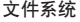

附加信息

Oracle Solaris UFS

Oracle Solaris ZFS The Controllering of The Assembly Assembly Applications 文件系统支持

作为 Veritas Storage Foundation 5.1 的一部分提供 的 Veritas 文件系统组件。5.1 版要求至少使用 SP1。

### 内存要求

Oracle Solaris Cluster 3.3 5/11软件要求每个群集节点均满足以下内存要求:

- $\mathfrak{B}$ 理 RAM 至少为 1 GB  $(\widetilde{\mathbb{A}}$ 常为 2 GB $)$
- 可用硬盘驱动器空间至少为 6 GB

实际的物理内存和硬盘驱动器要求取决于所安装的应用程序。要计算额外的内存和硬 盘驱动器要求,请查阅应用程序文档或与应用程序供应商联系。

### **Oracle Solaris**操作系统

Oracle Solaris Cluster 3.3 5/11 软件和法定服务器软件要求使用下列其中一个 Oracle Solaris OS 版本:

■ **Oracle Solaris 10** - Solaris 10 10/09, Oracle Solaris 10 9/10

注 **–** Oracle Solaris Cluster 3.3 5/11软件不支持在正在运行的同一群集中使用多个 Oracle Solaris 软件版本。

### **Oracle VM Server for SPARC**

此 Oracle Solaris Cluster 发行版支持 Oracle VM Server for SPARC 2.0 和 Sun Logical Domains (LDoms) 1.3 软件。

20 Oracle Solaris Cluster 3.3 5/11发行说明 • 2011年5月,修订版A

### <span id="page-20-0"></span>**Sun Management Center**

此 Oracle Solaris Cluster 发行版支持 Sun Management Center 软件 3.6.1 和 4.0 版。

### **Sun StorageTek Availability Suite**

此 Oracle Solaris Cluster 发行版支持 Sun StorageTek Availability Suite 4.0 软件。该支持要 求至少具有修补程序 123246-07 (对于 SPARC) 或 123247-07 (对于 x86)。

### 卷管理器

本节介绍在下列平台上受 Oracle Solaris Cluster 3.3 5/11 支持的卷管理器:

- 第 21 页中的 "SPARC 上的 Oracle Solaris 10"
- 第 21 页中的 "x86 上的 Oracle Solaris 10"

### **SPARC**上的**Oracle Solaris 10**

下表介绍在 SPARC 平台上受 Oracle Solaris 10 支持的文件系统。

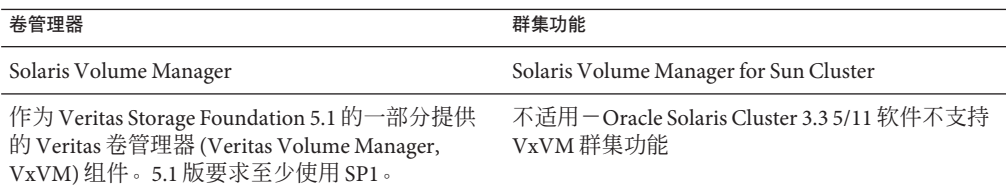

### **x86**上的**Oracle Solaris 10**

下表介绍在 x86 平台上受 Oracle Solaris 10 支持的文件系统。

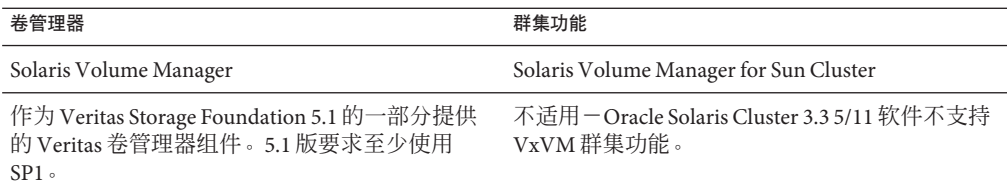

# <span id="page-21-0"></span>产品本地化

下表介绍了 Oracle Solaris Cluster 3.3 5/11 软件的某些组件的本地化情况:

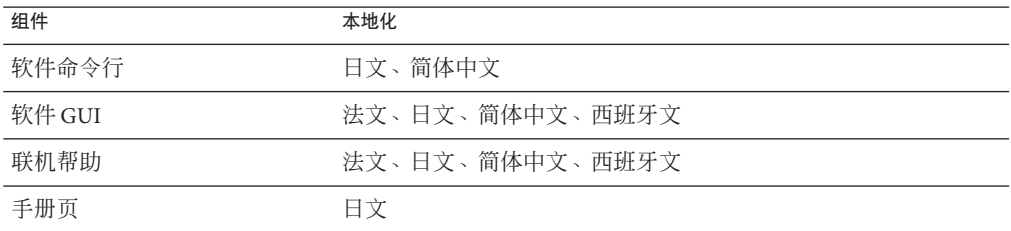

下表显示了常用 shell 中将命令行消息设置为英文的命令:

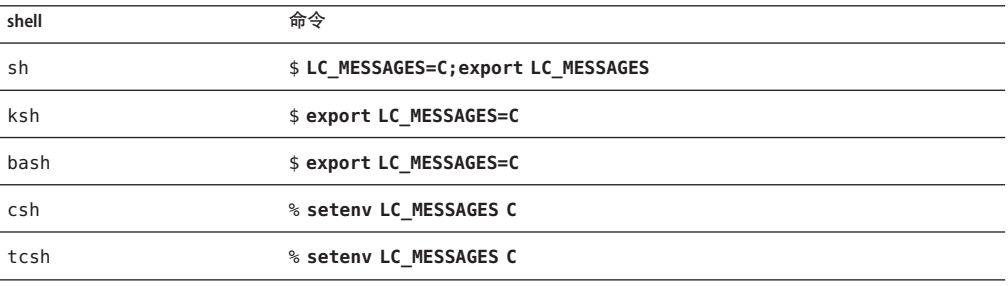

# 已知问题和错误

以下已知问题和错误会影响 Oracle Solaris Cluster 3.3 5/11 发行版的运行。这些错误和问 题分为以下几个类别:

- 第 23 [页中的](#page-22-0) "管理"
- 第 26 页中的 "[数据服务](#page-25-0)"
- 第 28 页中的 "[开发者环境](#page-27-0)"
- 第 29 [页中的](#page-28-0) "安装"
- 第 29 [页中的](#page-28-0) "本地化"
- 第 30 [页中的](#page-29-0) "运行时"
- 第 30 [页中的](#page-29-0) "升级"

### <span id="page-22-0"></span>管理

#### 在公共接口故障期间,如果将**Failover\_mode**设置为**SOFT**,资源组 不会进行故障转移**(7038727)**

问题概述: 如果以 ScalMountpoint 资源配置故障转移数据服务 (例如, HA for Oracle)来探测和检测 NAS 存储访问故障,并且网络接口断开(例如,由于缺少电缆 连接),那么监视器探测将挂起。如果将 Failover mode 属性设置为 SOFT,会导致处 于"停止失败"状态,且资源不进行故障转移。相关的错误消息类似如下:

SC[SUNW.ScalMountPoint:3,scalmnt-rg,scal-oradata-11g-rs, /usr/cluster/lib/rgm/rt/scal\_mountpoint/ scal mountpoint probel: Probing thread for mountpoint /oradata/ 11g is hanging for timeout period 300 seconds

解决方法: 将资源的 Failover mode 属性更改为 HARD

# **clresource set -p Failover\_mode=HARD** *ora-server-rs* # **clresource show -v** *ora-server-rs* **| grep Failover\_mode** Failover mode:

#### 无法在区域群集中注册资源类型**SUNW.scalable\_acfs\_proxy (7023590)**

问题概述: 当前实现要求 /usr/cluster/lib/rgm/rtreg 中存在 RTR 文件 (而不是指向 该文件的链接)。

解决方法:以超级用户身份在全局群集的其中一个节点上执行以下命令。

# **cp /opt/SUNWscor/oracle\_asm/etc/SUNW.scalable\_acfs\_proxy /usr/cluster/lib/rgm/rtreg/** # **clrt register -Z** *zoneclustername* **SUNW.scalable\_acfs\_proxy** # **rm /usr/cluster/lib/rgm/rtreg/SUNW.scalable\_acfs\_proxy**

#### 在重新引导期间,**Oracle SPARC T3-4**会失败**(6993321)**

问题概述: 在重新引导期间, 具有四个处理器的 Oracle SPARC T3-4 服务器无法连接到 Oracle Solaris Cluster 框架。将显示类似下面的错误消息:

Sep 20 15:18:53 svc.startd [8]: svc:/system/pools:default: Method or service exit timed out. Killing contract 29. Sep 20 15:18:53 svc.startd [8]: svc:/system/pools:default: Method "/lib/svc/method/svc-pools start" failed due to signal KILL. ... Sep 20 15:20:55 solta svc.startd [8]: system/pools:default failed: transitioned to maintenance (see 'svcs -xv' for details) ... Sep 20 15:22:12 solta INITGCHB: Given up waiting for rgmd. ... Sep 20 15:23:12 solta Cluster.GCHB\_resd: GCHB system error: scha\_cluster\_open failed with 18 Sep 20 15:23:12 solta : No such process

解决方法: 使用 svccfg 命令将服务超时值增加到 300 秒。引导至非群集模式, 并执行 以下命令:

# **svccfg -s svc:/system/pools setprop start/timeout\_seconds = 300** # **svcadm refresh svc:/system/pools**

执行这些命令后,引导至群集模式。

#### 删除保存区域群集的最后一个节点时不会从群集配置中删除区域群 集**(6969605)**

问题概述:删除全局群集节点时,如果该节点是全局群集中保存区域群集的最后一个 节点,将不会从群集配置中删除区域群集。

解决方法: 运行 clnode remove -F 命令以删除全局群集节点之前, 先使用 clzonecluster 命令删除区域群集。

#### 当策略为**pathcount**时,缺少**/dev/rmt**会导致预留空间的使用不正 确**(6920996)**

问题概述: 将新的存储设备添加到群集并为其配置三个或更多 DID 路径时, 运行 cldevice populate 命令的节点可能无法在设备上注册它的 PGR 密钥。

解决方法:在所有群集节点上运行 cldevice populate 命令,或者从同一节点运行两次 cldevice populate 命令。

#### **global\_fencing**属性代码在其值更改为**prefer3**时受到破坏 **(6879360)**

问题概述: Oracle Solaris Cluster 在允许用户将其隔离属性设置为 prefer3 之前, 会尝试 验证存储设备是否完全支持 SCSI-3 PGR。此验证在应该失败时可能会成功。

解决方法: 在将隔离设置更改为 prefer3 之前, 确保 Oracle Solaris Cluster 已证实存储设 备可用于 SCSI-3 PGR。

#### 自动搜索在使用混合**I/O**的**LDoms**上无法工作**(6870171)**

问题概述:在使用混合 I/O 的 LDoms 上进行群集配置期间,自动搜索不会报告任何群 集互连的路径。

解决方法:当运行交互式 scinstall 实用程序时,可以选择在单独操作中配置发起节点 和其他节点,而不是在单个操作中配置所有节点。当实用程序提示"是否要使用自动搜 索?"时,回答"否"。然后可以从 scinstall 实用程序提供的列表中选择传输适配器。

#### 当复制的设备组状态会导致切换和切换回操作失败,**EMC SRDF** 和**HitachiTrueCopy**拒绝执行切换操作**(6798901)**

问题概述: 如果 Hitachi TrueCopy 设备组副本对处于 COPY 状态, 或者如果 EMC SRDF 设备组副本对分离,则尝试将设备组切换到另一个节点时,切换操作将失败。另 外,在副本对返回成对状态之前,原始节点上的设备组无法恢复联机。

解决方法:在尝试将相关 Oracle Solaris Cluster 全局设备组切换到另一个群集节点之 前,需要先验证 TrueCopy 副本未处于 COPY 状态, 或者 SRDF 副本未分离。

#### 使用**clsetup**配置采用**LB\_STICKY\_WILD**负载平衡策略的可伸缩资源 会失败**(6773401)**

问题概述:不能使用 clsetup 实用程序配置采用负载平衡策略 LB\_STICKY\_WILD 的资 源。策略会改而设置为 LB\_WILD。

解决方法:配置资源后,使用 clresource create 命令将负载平衡策略更改为 LB\_STICKY\_WILD。

#### 从群集配置中删除节点可能会导致节点出现紧急情况**(6735924)**

问题概述:将群集配置从三节点群集更改为两节点群集时,如果剩余节点之一离开群 集或从群集配置中删除,则可能会导致群集完全丢失。

解决方法:从三节点群集配置中删除节点后,立即在剩余群集节点之一上运行 cldevice clear 命令。

#### 如果在群集节点上配置**Solaris**安全工具包,则**scstat -i**会产生**RPC** 绑定失败错误**(6727594)**

问题概述:如果在群集节点上配置 Solaris 安全工具包,scstat -i 命令会产生 RPC 绑定 失败错误。错误消息类似如下:

scrconf: RPC: Rpcbind failure - RPC: Authentication error

Other Sun Cluster commands that use RPC, such as clsnmpuser, might also fail.

解决方法:将群集专用主机名或与群集专用主机名相关的 IP 地址添加到 /etc/hosts.allow 文件。

#### 合并**DID**时需要进行更多次验证检查**(6605101)**

问题概述:scdidadm 和 cldevice 命令无法验证要合并到单个 DID 设备中的已复制 SRDF 设备是否确实互为副本以及是否属于指定的复制组。

解决方法:合并 DID 设备以用于 SRDF 时要格外小心。确保指定的 DID 设备实例互为 副本并且属于指定的复制组。

#### <span id="page-25-0"></span>**Solaris Cluster Manager**在**16**节点群集中无法使用**(6594485)**

**问题概述**: 对于 16 节点群集,Oracle Solaris Cluster Manager GUI 不可用。

解决方法:改用 clsetup 实用程序或 Oracle Solaris Cluster 维护命令。

### 数据服务

#### 在区域群集重新引导后但在**RGM**重新配置前创建资源组会导致 **RGM**内产生不一致状态**(7041222)**

问题概述:如果在重新引导区域群集后立即创建、编辑或删除资源组,资源组管理器 (Resource Group Manager, RGM) 将进入不一致状态,在这种状态下继续对资源组执行操 作可能会失败。在最坏的情况下,上述故障会导致全局群集的节点出现紧急情况并重 新引导。

同时重新引导区域群集的所有节点后可能发生该问题。如果仅重新引导部分节点而其 他节点保持运行状态,则不会发生该问题。重新引导整个物理群集时也会发生该问 题(如果在区域群集启动后立即执行资源组更新)。

以下是可能导致此类错误的命令:

- clresource create
- clresource delete
- clresource set
- clresourcegroup create
- clresourcegroup delete
- clresourcegroup set

解决方法:要避免该问题,请在重新引导区域群集后等待一分钟左右,以使区域群集 达到稳定状态,然后再执行任何上述命令。

如果重新引导物理群集的所有节点,在看到表明所有区域群集节点均已加入群集的控 制台消息后,请多等一分钟,然后再执行任何上述命令。控制台消息类似如下:

May 5 17:30:49 phys-schost-4 cl runtime: NOTICE: Membership : Node 'zc-host-2' (node id 2) of cluster 'schost' joined.

如果仅重新引导部分节点而其他节点保持运行,则不需要额外的延迟。

#### **Apache Tomcat**由于缺少脚本而无法启动**(7022690)**

问题概述:为 Oracle Solaris Cluster HA for Apache Tomcat 安装并创建资源组和资源 后,如果未在故障转移区域的顶端配置 HA for Apache Tomcat,那么服务将无法启动。

解决方法: 请与 Oracle 支持代表联系, 以获取缺少的脚本。

#### 终止分发程序后,**SAPWeb Application Server**主实例无法在同一节 点上联机**(7018400)**

问题概述: 如果终止以 SAP kernel 7.11 运行的对话实例的分发程序, SAP Web Application Server 代理将无法在同一节点上重新启动对话实例。经过两次重试后,该代 理会进行故障转移, 在其他节点上成功启动。根本原因是: 使用 SAP Kernel 7.11 时,cleanipc 命令要求在执行 cleanipc 前先设置 LD\_LIBRARY\_PATH。

解决方法: 在 Webas\_Startup\_Script 中针对 webas 资源插入 LD\_LIBRARY\_PATH 设置和 cleanipc 操作。例如, 假设 SAP SID 为 FIT、实例为 03, 则应向属性 Webas Startup script 中针对 webas 资源所注册的启动脚本插入的代码如下所示:

LD\_LIBRARY\_PATH=\$LD\_LIBRARY\_PATH:/usr/sap/FIT/SYS/exe/run export LD\_LIBRARY\_PATH /usr/sap/FIT/SYS/exe/run/cleanipc 03 remove

#### 可伸缩资源组中配置有群集文件系统的**HAStoragePlus**资源长时间 内处于**"Starting"**状态**(6960386)**

问题概述:当群集文件系统的 /etc/vfstab 文件条目的 mount-at-boot 值为 no 且在属于 可伸缩资源组的 SUNW.HAStoragePlus 资源中配置群集文件系统时, SUNW.HAStoragePlus 资源无法联机。该资源将一直处于 Starting 状态,直到 prenet\_start\_method 超时为 止。

解决方法:在群集文件系统的 /etc/vfstab 文件条目中,将 mount-at-boot 值设置为 yes。

#### 如果无法访问数据库侦听器,网关探测将进入乒乓状态**(6927071)**

问题概述 : 在 Siebel 8.1.1 中,网关服务器对数据库有依赖性。如果无法访问承载数据库 侦听器的计算机,那么网关探测将导致资源组进入乒乓状态,直到达到乒乓间隔为 止。

解决方法:使数据库侦听器与网关共存可缓解该问题。或者,如果数据库的运行不受 群集控制,请确保承载数据库侦听器的计算机已启动且正在运行。

#### 可伸缩应用程序在区域群集间未被隔离**(6911363)**

问题概述:如果配置为在不同区域群集中运行的可伸缩应用程序绑定到 INADDR\_ANY 并 使用同一端口,则可伸缩服务将无法对不同区域群集中运行的这些应用程序的实例进 行区分。

解决方法: 不要将要绑定到 INADDR ANY 的可伸缩应用程序配置为本地 IP 地址, 或者将 它们绑定到不会与其他可伸缩应用程序相冲突的端口。

#### <span id="page-27-0"></span>同时在多个节点上运行**clnas add**或**clnas remove**命令会出现问题 **(6791618)**

添加或删除 NAS 设备时,同时在多个节点上运行 clnas add 或 clnas remove 命令可能 会损坏 NAS 配置文件。

解决方法:一次只在一个节点上运行 clnas add 或 clnas remove 命令。

#### 执行**clresourcegroup add-node**会触发**HAStoragePlus**资源进入 **"Faulted"**状态**(6547896)**

问题概述:将 native 标记非全局区域添加到包含 HAStoragePlus 资源(已配置 ZFS 池)的资源组节点列表时,HAStoragePlus 资源可能会进入 Faulted 状态。仅在承载 native 区域的物理节点属于资源组节点列表时,才会发生该问题。

解决方法: 重新启动包含有故障的 HAStoragePlus 资源的资源组。

# **clresourcegroup restart** *faulted-resourcegroup*

## 开发者环境

#### 对于非**PMF**服务,**GDS**会在**STOP**方法中返回不正确的退出状态 **(6831988)**

问题概述:Generic Data Service (GDS) 数据服务 Stop 脚本无法强制 Stop 方法失败。如果 Stop 脚本为非零退出状态, GDS Stop 方法将尝试终止资源守护进程。如果成功终 止,则即使 Stop 脚本已失败,Stop 方法也能成功退出。因此,Stop 脚本无法以编程方 式强制 Stop 方法失败。

解决方法:使 GDS Stop 脚本执行 clresourcegroup quiesce -k *rgname* 命令,其中 *rgname* 是包含 GDS 资源的资源组名称。-k 选项将导致 rgmd 守护进程终止当前正在执 行的 GDS Stop 方法。这样会使 GDS 资源进入 STOP\_FAILED 状态, 且资源组将进入 ERROR\_STOP\_FAILED 状态。

以下为该解决方法的限制:

- clresourcegroup quiesce 命令会导致节点无法重新引导, 即使将资源的 Failover\_mode 设置为 HARD 也是如此。如果需要重新引导行为, GDS Stop 脚本可 以查询 Failover\_mode 属性, 如果该属性设置为 HARD, 那么 Stop 脚本可以直接重 新引导在其中执行脚本的节点或非全局区域。
- 该解决方法最适合故障转移资源组,此类资源组一次只能在一个节点上停止。对于 多主资源组,可以同时在多个节点上停止 GDS 资源。在该情况下执行 clresourcegroup quiesce -k 命令将终止所有在多个节点上执行的 Stop 方法, 而不 只是终止在本地节点上执行的该方法。

# <span id="page-28-0"></span>安装

#### 使用**installer**会删除与**Ops Center Agent JavaDB**数据库对应的现有 软件包。**(6956479)**

问题概述:Oracle Enterprise Manager Ops Center Agent for Oracle Solaris 10 会在其配置数 据库中使用 JavaDB 软件。当使用 installer 实用程序安装 Oracle Solaris Cluster 软件 时,会重新安装 IavaDB 软件数据包, 从而导致现有的代理配置数据库被删除。

软件包被删除会导致 Ops Center Agent 报告以下错误消息:

java.sql.SQLException: Database '/var/opt/sun/xvm/agentdb' not found.

at org.apache.derby.impl.jdbc.SQLExceptionFactory40.getSQLException(Unknown Source)

at org.apache.derby.impl.jdbc.Util.newEmbedSQLException(Unknown Source)

at org.apache.derby.impl.jdbc.Util.newEmbedSQLException(Unknown Source)

代理现已中断,需要取消配置或进行配置。

解决方法:在所有群集节点上手动安装 Oracle Solaris Cluster 介质中的以下其他 JavaDB 软件包:

- SUNWjavadb-demo
- SUNWjavadb-javadoc
- SUNWjavadb-docs
- SUNWjavadb-client

运行 installer 实用程序不会删除现有的 JavaDB 数据库软件包。

### 本地化

#### 系统要求的检查结果出现错误**(6495984)**

问题概述:当您在简体中文和繁体中文语言环境下使用 installer 实用程序安装 Oracle Solaris Cluster 软件时, 检查系统要求的软件错误地报告交换空间为 0 MB。

解决方法:忽略该报告信息。在这些语言环境中,可以运行以下命令来确定正确的交 换空间:

# **df -h | grep swap**

# <span id="page-29-0"></span>运行时

#### **cldevicegroup status**始终将在**vucmm**框架上配置的多属主**Solaris Volume Manager**磁盘集显示为**"offline" (6962196)**

问题概述:在 vucmm 框架上配置多属主 Solaris Volume Manager 磁盘集时,不管磁盘集 的实际状态为何,cldevicegroup status 命令都会始终显示磁盘集为 offline。

解决方法:使用 metastat -s *diskset* 命令检查多属主磁盘集的状态。

#### **ssm\_start**会由于无关的**IPMP**关闭而失败**(6938555)**

问题概述:依赖于 SUNW.SharedAddress 资源的可伸缩资源因子集上共享地址资源不使 用的 IPMP 组出现故障而无法联机。群集节点的系统日志中会显示类似下面的消息:

Mar 22 12:37:51 schost1 SC SUNW.gds:5,Traffic voip373,Scal service voip373,SSM START: ID 639855 daemon.error IPMP group sc\_ipmp1 has status DOWN. Assuming this node cannot respond to client requests.

解决方法: 修复失败的 IPMP 组, 并重新启动失败的可伸缩资源。

### 升级

#### 升级之后,使用**ip-type=exclusive**的区域无法承载 **SUNW.LogicalHostname**资源**(6702621)**

问题概述:在版本 2(使用 clresourcetype list 命令显示版本)中注册资源类型 SUNW.LogicalHostname 时会出现该问题。升级后,可以为使用 ip-type=exclusive 的非 全局区域创建逻辑主机名资源,但是对逻辑主机名的网络访问(例如,telnet 或 rsh)无法工作。

解决方法: 执行以下步骤:

- 1. 删除所含节点列表中包含以下区域的所有资源组:承载逻辑主机名资源的使用 ip-type=exclusive 的非全局区域。
- 2. 将 SUNW.LogicalHostname 资源类型至少升级到版本 3:
	- # **clresourcetype register SUNW.LogicalHostname:3**

# <span id="page-30-0"></span>修补程序和所需的固件级别

本节提供有关用于 Oracle Solaris Cluster 配置的修补程序的信息,包含以下各小节:

- 第 31 页中的 "应用 Oracle Solaris Cluster 3.3 5/11 核心修补程序"
- 第 32 页中的 "删除 [Oracle Solaris Cluster 3.3 5/11](#page-31-0) 核心修补程序"
- 第 32 页中的 "[修补程序管理工具](#page-31-0)"
- 第 33 页中的 "适用于 Sun StorageTek 2530 [阵列的群集支持修补程序](#page-32-0)"
- 第 33 页中的 ["My Oracle Support"](#page-32-0)

注 **–** 如果要升级到 Oracle Solaris Cluster 3.3 5/11 软件,请参见《[Oracle Solaris Cluster](http://www.oracle.com/pls/topic/lookup?ctx=E18728&id=CLUSTUPG) [Upgrade Guide](http://www.oracle.com/pls/topic/lookup?ctx=E18728&id=CLUSTUPG)》。应用 Oracle Solaris Cluster 3.3 5/11 核心修补程序与将软件升级到 Oracle Solaris Cluster 3.3 5/11 发行版所得到的结果并不相同。

注**–**在应用或删除任何修补程序之前,请阅读该修补程序的自述文件。

您必须为 My Oracle Support 的注册用户才能查看和下载 Oracle Solaris Cluster 产品所需 的修补程序。如果您没有 My Oracle Support 帐户, 请与 Oracle 服务代表或销售工程师 联系, 或者在 <http://support.oracle.com> 上进行联机注册。

# 应用**Oracle Solaris Cluster 3.3 5/11**核心修补程序

可通过完成以下过程来应用 Oracle Solaris Cluster 3.3 5/11 核心修补程序。确保群集的所 有节点维持相同的修补程序级别。

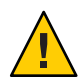

注意 **–** 如果删除了 Oracle Solaris Cluster 3.3 5/11 核心修补程序,则必须将在步骤 3 中升级 过的所有资源降级到以前的资源类型版本。执行降级过程要求停止这些服务一段特定 的时间。因此,如果未准备好将 Oracle Solaris Cluster 3.3 5/11 核心修补程序永久用于您 的群集,请勿执行步骤 3。

- ▼ 如何应用**Oracle Solaris Cluster 3.3 5/11**核心修补程序
- 使用适用于核心修补程序的常用重新引导修补程序过程来安装修补程序。 **1**
- 验证是否已在所有节点上正确安装该修补程序,以及该修补程序是否正常运行。 **2**
- 将资源类型升级到可用资源类型的任意新版本。 **3**

运行 clsetup 命令以获得新资源类型的列表。有关详细信息,请参见《[Oracle Solaris](http://www.oracle.com/pls/topic/lookup?ctx=E18728&id=SC31DSPADMINch14_resources_admin-1046) [Cluster Data Services Planning and Administration Guide](http://www.oracle.com/pls/topic/lookup?ctx=E18728&id=SC31DSPADMINch14_resources_admin-1046)》中的"Upgrading a Resource [Type"](http://www.oracle.com/pls/topic/lookup?ctx=E18728&id=SC31DSPADMINch14_resources_admin-1046)。

<span id="page-31-0"></span>有关注册资源类型的信息,请参见《[Oracle Solaris Cluster Data Services Planning and](http://www.oracle.com/pls/topic/lookup?ctx=E18728&id=SC31DSPADMINbabedged) Administration Guide》中的["Registering a Resource Type"](http://www.oracle.com/pls/topic/lookup?ctx=E18728&id=SC31DSPADMINbabedged)。

### 删除**Oracle Solaris Cluster 3.3 5/11**核心修补程序

可通过完成以下过程来删除 Oracle Solaris Cluster 3.3 5/11 核心修补程序。

- ▼ 如何删除**Oracle Solaris Cluster 3.3 5/11**核心修补程序
- 列出群集上的资源类型。 **1**

# **clresourcetype list**

- 如果应用核心修补程序后已升级到任意新资源类型,请按照《**[Oracle Solaris Cluster Data](http://www.oracle.com/pls/topic/lookup?ctx=E18728&id=SC31DSPADMINbabdjhhc) 2 [Services Planning and Administration Guide](http://www.oracle.com/pls/topic/lookup?ctx=E18728&id=SC31DSPADMINbabdjhhc)**》中的**"How to Remove a ResourceType"**中的说 明进行操作。
- 从安装了**Oracle Solaris Cluster 3.3 5/11**核心修补程序的每个节点中删除该修补程序。 **3** # **patchrm** *patch-id*
- 将删除了**Oracle Solaris Cluster 3.3 5/11**核心修补程序的所有节点重新引导至群集模式。 先重新引导已删除了 Oracle Solaris Cluster 3.3 5/11 核心修补程序的所有节点,再重新引 导所有未受影响的节点,可确保使用 CCR 中的正确信息形成群集。如果使用核心修补 程序修补了群集上的所有节点,则可以按任意顺序将节点重新引导至群集模式。 **4**
- 将其余的所有节点重新引导至群集模式。 **5**

有关将节点重新引导至群集模式的说明,请参见《[Oracle Solaris Cluster](http://www.oracle.com/pls/topic/lookup?ctx=E24892&id=CLUSTSYSADMINcegbgiff) 系统管理指 南》中的"[如何重新引导节点](http://www.oracle.com/pls/topic/lookup?ctx=E24892&id=CLUSTSYSADMINcegbgiff)"。

### 修补程序管理工具

在 Oracle Enterprise Manager Ops Center(以前称为 Sun Ops Center)的以下 Web 站点上 可获得有关 Oracle Solaris OS 修补程序管理选项的信息:[http://www.oracle.com/us/](http://www.oracle.com/us/products/enterprise-manager/opscenter) [products/enterprise-manager/opscenter](http://www.oracle.com/us/products/enterprise-manager/opscenter)。

以下工具是 Oracle Solaris OS 的一部分。请参阅适用于您的系统上所安装 Oracle Solaris OS 发行版的已发布手册版本。

- [《系统管理指南:基本管理》中的第](http://www.oracle.com/pls/topic/lookup?ctx=E24847&id=SYSADV1swmgrpatchtasks-1) 23 章 "使用 patchadd 命令管理修补程序(任 [务\)](http://www.oracle.com/pls/topic/lookup?ctx=E24847&id=SYSADV1swmgrpatchtasks-1)"中提供了有关使用 Oracle Solaris 修补程序管理实用程序 patchadd 的信息。
- 适用于 Live Upgrade 和升级规划的 Solaris 安装指南(《[Solaris 10 10/09](http://www.oracle.com/pls/topic/lookup?ctx=dsc&id=/app/docs/doc/821-0627) 安装指 南: [Solaris Live Upgrade](http://www.oracle.com/pls/topic/lookup?ctx=dsc&id=/app/docs/doc/821-0627) 和升级规划》)中提供了有关使用 Oracle Solaris Live Upgrade 应用修补程序的信息。

<span id="page-32-0"></span>在节点处于非群集模式时,如果必须应用某些修补程序,则可以采用滚动方式(一次 一个节点)应用这些修补程序,除非修补程序的说明要求关闭整个群集。请按 照《Oracle Solaris Cluster 系统管理指南》中的"[如何应用需重新引导的修补程序\(节](http://www.oracle.com/pls/topic/lookup?ctx=E24892&id=CLUSTSYSADMINcjaedhgd) [点\)](http://www.oracle.com/pls/topic/lookup?ctx=E24892&id=CLUSTSYSADMINcjaedhgd)"中的过程来准备节点并将其引导至非群集模式。为了便于安装,请考虑同时将所 有修补程序应用到将其置于非群集模式下的节点。

### 适用于**Sun StorageTek 2530**阵列的群集支持修补程 序

Sun StorageTek Common Array Manager (CAM) 软件(所需最低版本为 6.0.1)可为 Sun StorageTek 2530 阵列(最多三个节点)提供 SCSI3 或 PGR 支持。该修补程序不是升级 Sun StorEdge 6130、2540、6140 和 6540,以及升级 StorageTek FLX240、FLX280 和 FLX380 平台所必需的修补程序。可从 My Oracle Support 获取 CAM 修补程序。

### **My Oracle Support**

My Oracle Support Web 站点使您可以全天候地访问有关 Oracle 产品的修补程序、软件 和固件的最新信息。有关支持的软件、固件和修补程序修订版的最新列表,请访问 My Oracle Support 站点,网址为 <http://support.oracle.com>。

在安装 Oracle Solaris Cluster 3.3 5/11 软件并对群集组件(Oracle Solaris OS、Oracle Solaris Cluster 软件、卷管理器软件、数据服务软件或磁盘硬件)应用修补程序之前,请查看 检索到的修补程序附带的各 README 文件。所有群集节点的修补程序级别必须相同,群 集才能正常运行。

有关管理修补程序的特定修补程序过程和提示,请参见《[Oracle Solaris Cluster](http://www.oracle.com/pls/topic/lookup?ctx=E24892&id=CLUSTSYSADMINz4000076997776) 系统管 理指南》中的第 11 章 "修补 [Oracle Solaris Cluster](http://www.oracle.com/pls/topic/lookup?ctx=E24892&id=CLUSTSYSADMINz4000076997776) 软件和固件"。

### **Oracle Solaris Cluster 3.3 5/11**文档集

Oracle Solaris Cluster 3.3 5/11 用户文档以 PDF 和 HTML 格式提供, 位于以下 Web 站点:

<http://www.oracle.com/technetwork/indexes/documentation/index.html>

有关 Oracle Solaris Cluster Geographic Edition 用户文档的信息,请参见《[Oracle Solaris](http://www.oracle.com/pls/topic/lookup?ctx=E22702&id=GEORN) [Cluster Geographic Edition 3.3 5/11 Release Notes](http://www.oracle.com/pls/topic/lookup?ctx=E22702&id=GEORN)》。

以下各表列出了 Oracle Solaris Cluster 3.3 5/11 用户文档库的内容。

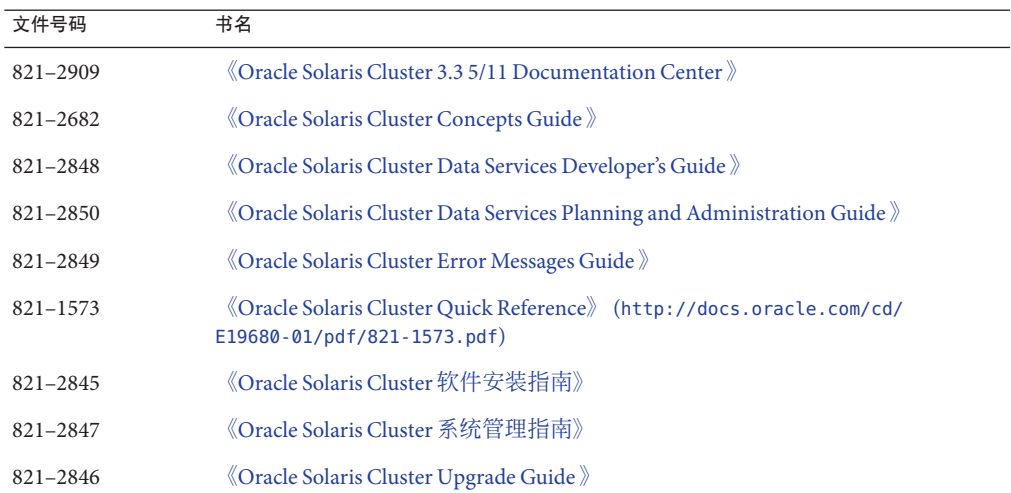

表 **1** Oracle Solaris Cluster 3.3 5/11核心软件手册

表 **2** Oracle Solaris Cluster 3.3 5/11参考手册

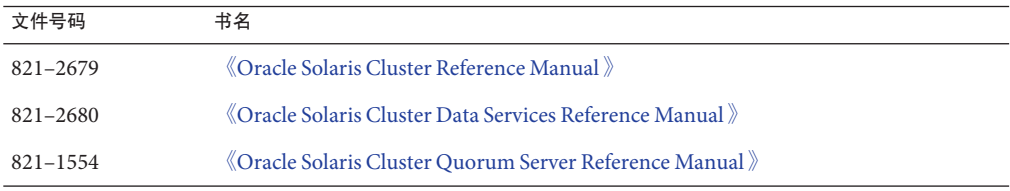

表 **3** Oracle Solaris Cluster 3.3 5/11数据服务手册

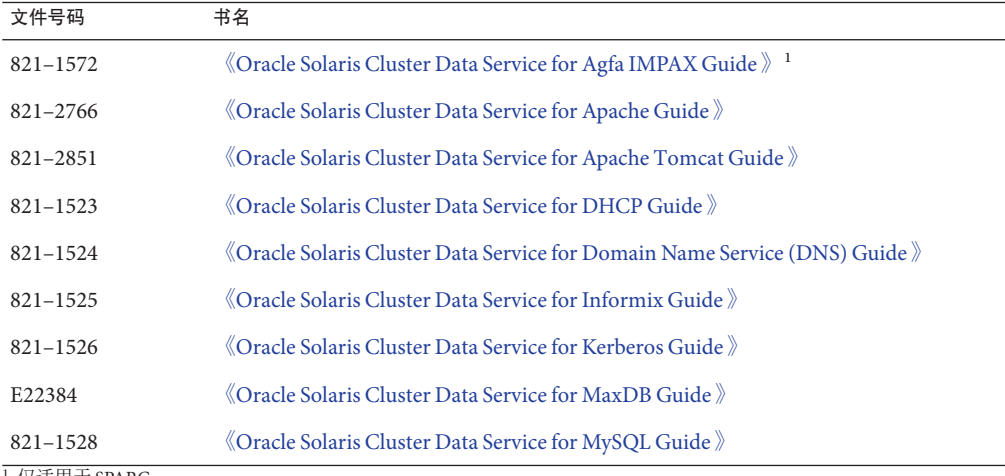

仅适用于 SPARC

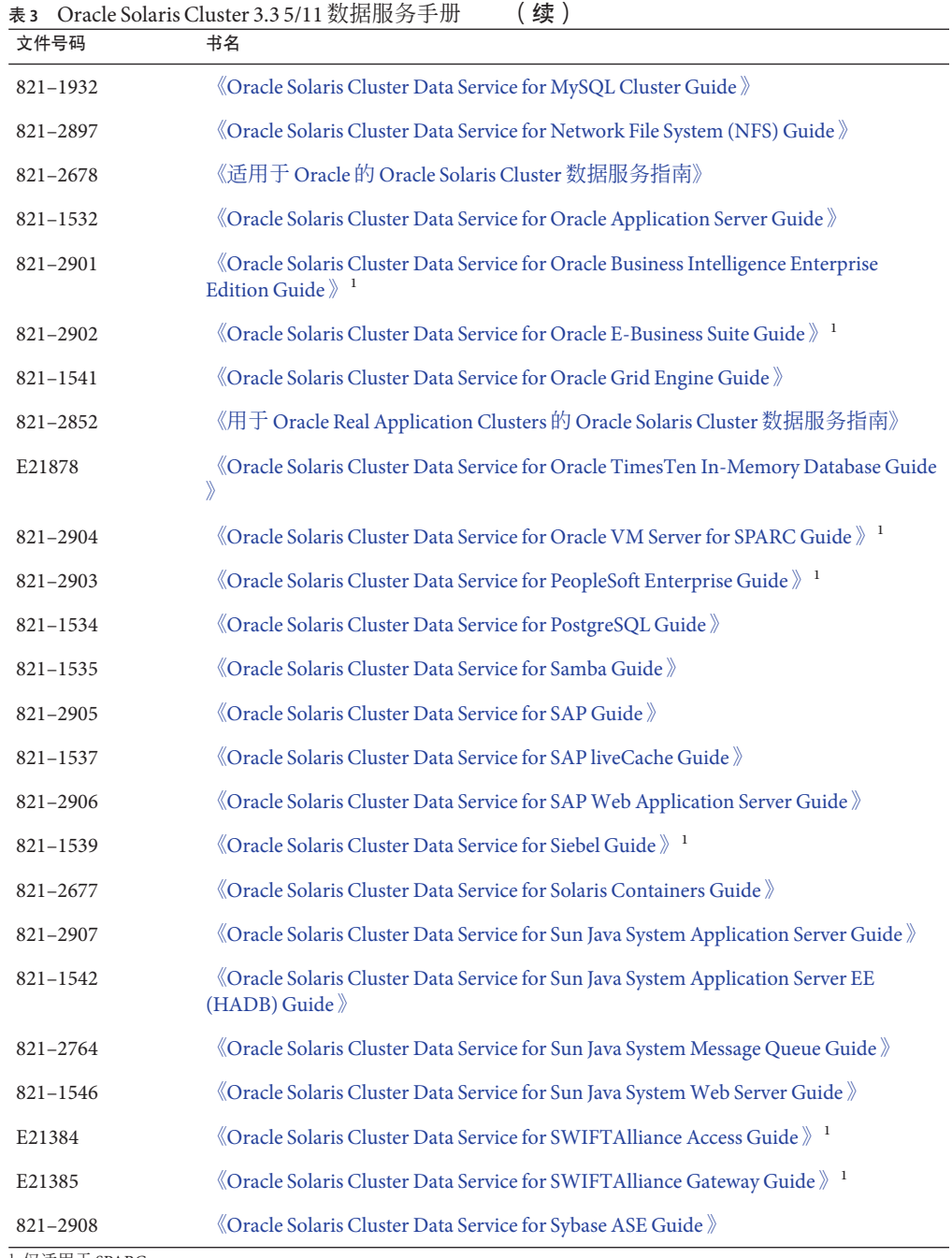

<sup>1</sup> 仅适用于 SPARC

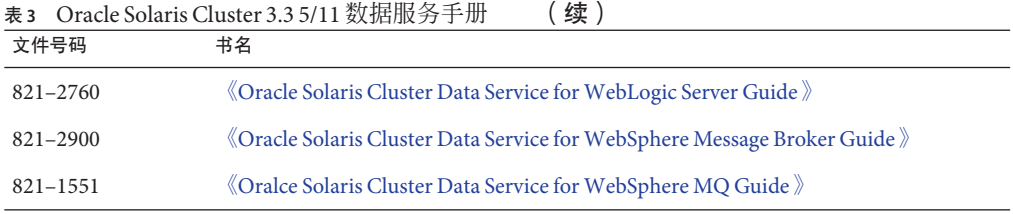

#### 表 **4** Oracle Solaris Cluster 3.3硬件手册

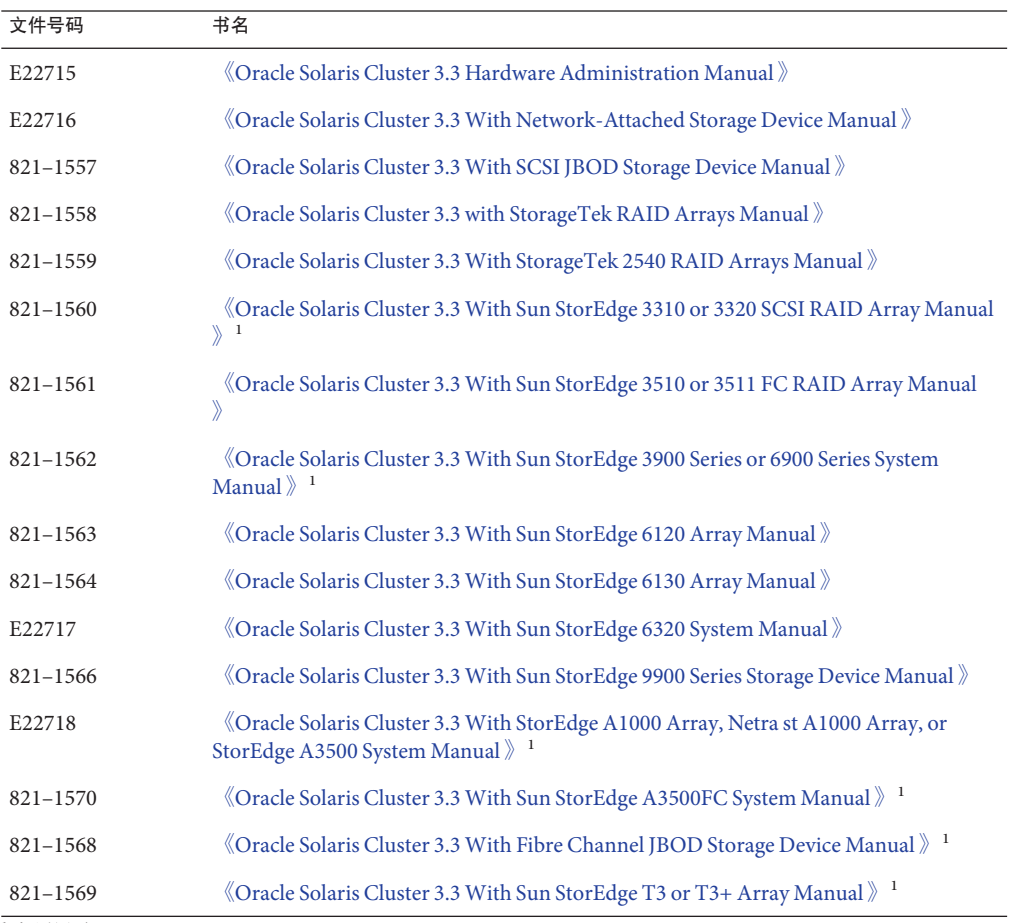

<sup>1</sup> 仅适用于 SPARC

# <span id="page-36-0"></span>文档补充资料

本节讨论 Oracle Solaris Cluster 3.3 5/11 发行版中有关文档、联机帮助或手册页的错误或 遗漏之处。

■ 第 37 页中的 "手册页"

# 手册页

本节讨论 Oracle Solaris Cluster 手册页中的错误和遗漏之处以及新增内容。

#### **clnasdevice(1CL)**

[clnasdevice](http://www.oracle.com/pls/topic/lookup?ctx=E18728&id=SCREFMANclnasdevice-1cl)(1CL) 手册页包含不正确的 sun\_uss NAS 设备类型名称。该手册页使用 Oracle Sun Storage 7000 Unified Storage Systems 作为 NAS 设备名称, 但正确的名称为 Oracle Sun ZFS Storage Appliance。此手册页还缺少一些信息。有关此手册页的正确内 容,请参见第 39 页中的 "[clnasdevice](#page-38-0)(1CL) 手册页"。

### **clzonecluster(1CL)**

如果在创建区域群集时未指定 name\_service 属性,将从全局区域的 /etc/sysidcfg 文件 中检出该属性的值。但是,由于此信息可能过时,因此在创建区域群集时,请始终指 定 name\_service 属性。为了反映此行为, 已对 name\_service 属性的描述进行如下更 改:

name\_service 该属性指定要在区域群集中使用的命名服务。它是一个可选属性, 默 认情况下使用全局区域中的设置。但是,全局区域的 /etc/sysidcfg 文件中的设置可能会过时。为了确保此属性具有正确的设置,可通过 使用 clzonecluster 命令手动输入其值。

timezone 属性的描述也做了如下修订:

timezone 该属性指定要在区域群集中使用的时区。默认情况下, 通过 clzonecluster 命令的环境获取该属性值。

#### **SUNW.oracle\_server(5)**

该手册页缺少 Standby\_mode 扩展属性的以下新值:

SNAPSHOT 自 Oracle 11g起,可指定快照备用数据库。

#### **SUNW.scalable\_acfs\_proxy(5)**

为了支持 Oracle ACFS, Oracle Solaris Cluster 3.3 5/11 引入了新的资源类型 SUNW.scalable\_acfs\_proxy。本发行版中未包含此资源类型的手册页。有关此手册页的 内容, 请参见第53页中的"SUNW.scalable acfs\_proxy(5) 手册页"。

<span id="page-38-0"></span>

# 文档附录

本附录包含对已发布 Oracle Solaris Cluster 3.3 5/11 文档集的添加和替换。

- 第 39 页中的 "clnasdevice(1CL) 手册页"
- 第53页中的"SUNW.scalable acfs\_proxy(5)手册页"

# **clnasdevice(1CL)**手册页

### 名称

clnasdevice、clnas-为 Oracle Solaris Cluster 管理对 NAS 设备的访问权限

### 语法格式

/usr/cluster/bin/clnasdevice -V

/usr/cluster/bin/clnasdevice [*subcommand*] -?

/usr/cluster/bin/clnasdevice [*subcommand*] -?

/usr/cluster/bin/clnasdevice *subcommand* [ *options*] -v [*nasdevice*[ ...]]

/usr/cluster/bin/clnasdevice add -t *type* {-p *name*= *value*[,...] | -u *userid*} [-f *passwdfile*] [-Z {*zoneclustername* | global}] *nasdevice*

/usr/cluster/bin/clnasdevice add -i {- | *clconfigfile*}[-t *type*] [-p *name*=*value* | -u *userid*] {-f *passwdfile*} [-Z {*zoneclustername* | global}] { *nasdevice*

/usr/cluster/bin/clnasdevice add-dir -d *directory*[,...] [-Z {*zoneclustername* | global}] *nasdevice*

<span id="page-39-0"></span>/usr/cluster/bin/clnasdevice add-dir -i {- | *clconfigfile*} [-d all | *directory* [,...]] [-f *passwordfile*] [ -Z {*zoneclustername* | global}] { *nasdevice* /usr/cluster/bin/clnasdevice export [-o {- | *clconfigfile*}] [-t *type*[,...]] [-d all | *directory*[,...]] [+ | *nasdevice*[ ...]] /usr/cluster/bin/clnasdevice find-dir [-d {all |directory[,...] [ -t *type*[,...]] [-Z {*zoneclustername*[,...] | global | all}] [+ | *nasdevice*[ ...]] /usr/cluster/bin/clnasdevice list [-t *type*[,...]] [-Z {*zoneclustername* [,...] | global | all}] [+ | *nasdevice*[ ...]] /usr/cluster/bin/clnasdevice remove [-t *type*[,...]] [-Z {*zoneclustername* | global}] [-F ] {+ | *nasdevice*[ ...]} /usr/cluster/bin/clnasdevice remove-dir -d all | *directory*[,...] [-Z {*zoneclustername* | global}] *nasdevice* /usr/cluster/bin/clnasdevice set {-p *name*=*value*[,...] | -u *userid*} [-f *passwdfile*] [-Z { *zoneclustername* | global}] *nasdevice*

/usr/cluster/bin/clnasdevice show [-d {all | *directory*[,...] [-t *type*[,...]] [-Z {*zoneclustername*[,...] | global | all}] [+ | *nasdevice*[ ...]]

### 描述

注 **–** 随 Oracle Solaris Cluster 5/11 发行版发布的 clnasdevice 手册页中包含的 sun\_uss NAS 设备类型的名称不正确。该手册页使用 Oracle Sun Storage 7000 Unified Storage Systems 作为 NAS 设备名称,但正确的名称为 Oracle Sun ZFS Storage Appliance。此版手 册页中的名称是正确的。

clnasdevice 命令用于管理 NAS 设备及其目录或项目的 Oracle Solaris Cluster 配置信息。

clnas 命令是 clnasdevice 命令的简短格式。clnas 和 clnasdevice 命令是相同的。您可 以使用此命令的任一种格式。

此命令的一般格式如下所示:

clnasdevice [*subcommand*] [*options*] [*operands*]

仅当 *options* 指定 -? 选项或 -V 选项时,才可以省略 *subcommand*。

此命令的每个选项都有长和短两种格式。在本手册页"选项"部分给出了两种格式的选 项,以及对该选项的描述。

在群集中使用 clnasdevice 命令配置 NAS 设备之前, 您的 NAS 设备必须符合以下条 件.

■ NAS 设备必须已设置且正常工作。

- <span id="page-40-0"></span>■ NAS 设备必须已引导且正在运行。
- NAS 设备的目录必须已创建且可用于群集节点。
- 如果 NAS 设备将用作法定设备, 则必须创建该法定设备的 LUN。有关配置 NAS 法 定设备的信息,请参见 clquorum 手册页。

在将设备配置到群集之前,您可能还需要执行其他任务,具体取决于 NAS 设备供应 商。有关这些任务的详细信息, 请参见"选项"部分的 -t 选项。有关设置 NAS 设备和导 出目录的过程,请参阅特定 NAS 设备的文档。

在 NAS 设备完全可操作且准备好为群集提供存储之后,请使用 clnasdevice 命令管理 群集中的 NAS 设备配置信息。否则, 群集将无法检测到 NAS 设备及其导出目录。因 此,群集将无法保护这些目录中信息的完整性。

使用 clnasdevice 命令执行以下管理任务:

- 创建 NAS 设备配置
- 更新特定于 NAS 类型的属性
- 从群集配置中删除 NAS 设备的目录
- 从群集配置中删除 NAS 设备

只能在活动群集节点上运行 clnasdevice 命令。无论您在哪个节点上运行该命令,运行 结果始终相同。

在区域群集中,可以将 clnasdevice 命令与所有子命令(export 除外)一起使用。也可 以将 -Z 选项与所有子命令(export 除外)一起使用来指定要将操作限制到的特定区域 群集的名称。

您可以从全局群集节点访问所有区域群集信息,但无法从特定区域群集访问其他区域 群集信息。如果不将操作限制到特定区域群集,则所用的子命令仅会在当前群集中运 行。

### 子命令

支持以下子命令:

add

将 NAS 设备添加到 Oracle Solaris Cluster 配置中。

使用 -t 选项可指定 NAS 设备的供应商。有关详细信息,请参见"选项"部分的 -t 选 项描述。

可能还需要设置其他属性,具体取决于您的 NAS 设备类型。"选项"部分的 -t 选项描 述中也介绍了这些必需属性。

超级用户以外的用户需要具有 solaris.cluster.modify 基于角色的存取控制 (role-based access control, RBAC) 授权才能使用该命令。请参见 [rbac](http://www.oracle.com/pls/topic/lookup?ctx=E26505&id=REFMAN5rbac-5)(5)。

另请参见 remove 子命令的描述。

add-dir

将已配置的 NAS 设备的指定目录或项目添加到群集配置中。在使用该子命令之 前,必须已在设备上创建这些目录或项目并使其可用于群集。有关创建目录或项目 的信息,请参见您的 NAS 设备的文档。

可以使用下列其中一种方法添加 NAS 设备目录或项目:

- 使用 clnasdevice add 命令在群集中配置 NAS 设备。然后使用 clnasdevice add-dir 命令在群集中配置该设备的目录或项目。
- 使用 clnasdevice add-dir -i *configurationfile* 格式的命令可在单个步骤中同时添 加设备并配置设备目录或项目。要使用此方法添加目录或项目,请使用 -f 选项 提供密码文件。有关该选项的详细信息,请参见"选项"部分。有关更多信息,请 参见 [clconfiguration](http://www.oracle.com/pls/topic/lookup?ctx=E18728&id=SCREFMANclconfiguration-5cl)(5CL) 手册页。

只要在 NAS 设备上创建新目录或项目并使其可用于群集节点,都需要使用此 add-dir 子命令将目录或项目添加到群集配置。可以使用 find-dir 子命令列出可使 用 add-dir 子命令添加到群集的可用目录或项目。

超级用户以外的用户需要具有 solaris.cluster.modify RBAC 授权才能使用该命 令。请参见 [rbac](http://www.oracle.com/pls/topic/lookup?ctx=E26505&id=REFMAN5rbac-5)(5)。

另请参见 remove-dir 子命令的描述。

export

导出群集 NAS 设备的配置信息。如果使用 -o 选项指定一个文件,则会将配置信息写 入该文件。如果不使用 -o 洗项, 则会将输出写入标准输出 (stdout)。

export 子命令不会修改群集配置信息。

超级用户以外的用户需要具有 solaris.cluster.read RBAC 授权才能使用该命 令。请参见 [rbac](http://www.oracle.com/pls/topic/lookup?ctx=E26505&id=REFMAN5rbac-5)(5)。

find-dir

显示群集可能使用的 NAS 设备上设置的 sun\_uss 项目或者 netapp 和 sun 目录。尚未 使用 add-dir 子命令将这些目录或项目添加到群集配置中。输出中列出的这些目录 或项目可以在您使用 add-dir 子命令时充当 -d 选项的候选项。

要显示特定类型的 NAS 设备, 请指定 -t 选项。

要显示 sun\_uss 项目和这些项目内的文件系统, 请指定 -v 选项。

要显示特定 netapp 和 sun NAS 设备目录或 sun\_uss NAS 设备项目,请指定 -d 选项。

要显示特定 sun\_uss NAS 设备项目和这些项目内的文件系统, 请指定 -v 和 -d 选项。

find-dir 子命令不会修改群集配置信息。

超级用户以外的用户需要具有 solaris.cluster.read RBAC 授权才能使用该命 令。请参见 [rbac](http://www.oracle.com/pls/topic/lookup?ctx=E26505&id=REFMAN5rbac-5)(5)。

list

显示群集中配置的 NAS 设备。

要显示群集中配置的设备的目录及设备类型,请使用详细选项 -v。

要显示特定类型的 NAS 设备, 请使用 -t 选项。

超级用户以外的用户需要具有 solaris.cluster.read RBAC 授权才能使用该命 令。请参见 [rbac](http://www.oracle.com/pls/topic/lookup?ctx=E26505&id=REFMAN5rbac-5)(5)。

remove

从 Oracle Solaris Cluster 配置中删除指定的一个或多个 NAS 设备。

如果不指定强制选项 -F,则必须已通过使用 remove-dir 子命令从配置中删除 NAS 设 备目录。

如果指定强制选项 -F,该命令将从群集配置中删除 NAS 设备及其目录。请参 见"OPTIONS"中的 -F。

超级用户以外的用户需要具有 solaris.cluster.modify RBAC 授权才能使用该命 令。请参见 [rbac](http://www.oracle.com/pls/topic/lookup?ctx=E26505&id=REFMAN5rbac-5)(5)。

另请参见 add 子命令的描述。

remove-dir

从 Oracle Solaris Cluster 配置中删除指定的 NAS 目录或项目。

remove-dir 子命令用于删除 -d 选项指定的导出目录或项目。在使用 -d all 时,该子 命令可删除指定 NAS 设备的所有目录或项目。

只要从 NAS 设备中删除目录或项目,都需要使用此 remove-dir 子命令从群集配置中 删除目录或项目。群集配置中的 NAS 目录或项目必须与从 NAS 设备导出的现有目录 或项目相匹配。

超级用户以外的用户需要具有 solaris.cluster.modify RBAC 授权才能使用该命 令。请参见 [rbac](http://www.oracle.com/pls/topic/lookup?ctx=E26505&id=REFMAN5rbac-5)(5)。

另请参见 add-dir 子命令的描述。

set

设置特定 NAS 设备的指定属性。

注 **–** 请勿指定来自 Oracle Sun StorageTek 产品的 NAS 设备的属性。因为这些设备不具 有任何属性,set 子命令和 -f、-p 及 -u 选项均不适用。

超级用户以外的用户需要具有 solaris.cluster.modify RBAC 授权才能使用该命 令。请参见 [rbac](http://www.oracle.com/pls/topic/lookup?ctx=E26505&id=REFMAN5rbac-5)(5)。

<span id="page-43-0"></span>show

在未提供任何选项时,显示以下信息:

- Oracle Solaris Cluster 中配置的所有当前 NAS 设备的列表
- 每个 NAS 设备的可用目录
- 与每个 NAS 设备关联的所有属性

要显示特定类型的 NAS 设备,请指定 -t 选项。要显示有关特定设备的信息,请传送 NAS 设备的主机名用作该命令的操作对象。

要显示指定项目中包含的文件系统,请将 -d 和 -v 选项与 show 子命令一起使用。可 以使用 all 关键字显示 NAS 设备的所有项目, 或者仅显示单个项目。

超级用户以外的用户需要具有 solaris.cluster.read RBAC 授权才能使用该命 令。请参见 [rbac](http://www.oracle.com/pls/topic/lookup?ctx=E26505&id=REFMAN5rbac-5)(5)。

#### 选项

支持以下选项:

-?

--help

显示帮助信息。使用此选项时,不会对任何其他选项执行任何其他处理。

指定此选项时,子命令可有可无。

如果仅指定此选项而不使用子命令,将会显示此命令的子命令列表。

如果使用子命令且指定此选项,将会显示该子命令的用法选项。

```
-d directory[,…]
```

```
--directory=directory- [,...]
```
--directory *directory*- [,...]

-d *project*[,…]

- --directory=*project* [,...]
- --directory *project* [,...]

指定 netapp 和 sun NAS 设备的一个或多个目录, 以及 sun\_uss NAS 设备的项目。对 于 sun\_uss NAS 设备, 必须在创建文件系统之前在 NAS 设备上创建项目。项目名称 不得以 / 开头。文件系统必须在项目内部创建。*project* 是一个 sun\_uss NAS 设备术 语,您可以在一个项目内创建所需数量的文件系统。仅可将此选项与 add-dir、remove-dir、export 和 show 子命令一起使用。

此选项接受特殊关键字 all。如果使用 -d all 选项, 则会指定位于指定 NAS 设备上 的所有目录。

- 使用 remove-dir 子命令,可删除指定设备上的所有目录。
- 使用 export 子命令,可将指定设备上的所有目录的配置信息显示到指定输出。
- 使用 add-dir 子命令和 -i *configfile* 选项, 可添加配置文件中列出的指定 NAS 设备 上的所有目录。
- 如果针对 sun\_uss NAS 设备将 show 和 find-dir 子命令与 -v 选项一起使用,将显 示 -d 选项中的指定项目内包含的文件系统。可以使用 all 关键字显示 NAS 设备 的所有项目,或者仅显示单个项目。

-F

--force

强制删除指定的 NAS 设备。

该强制选项仅可与 remove 子命令一起使用。将此强制选项与 remove 子命令一起使用 时,可从 Oracle Solaris Cluster 配置中删除 NAS 设备及其已配置目录。

- -f *passwd-file*
- --passwdfile=*passwd-file*
- --passwdfile *passwd-file*

指定包含登录到 NAS 设备时要使用的密码的密码文件。

注 **–** 请勿指定来自 Oracle Sun StorageTek 产品的 NAS 设备的属性。因为此设备不具有 任何属性,set 子命令和 -f、-p 及 -u 选项均不适用。

为安全起见,无法在命令行选项中指定密码。为了确保密码安全,请将其置于文本 文件中并通过使用 -f 选项指定该文件。如果未指定密码的输入文件,此命令会提示 您提供密码。

将输入文件的权限设置为可由超级用户读取并禁止组访问或全局访问。

将 clnasdevice add 与 -i 选项一起使用时, 如果您的 *clconfigfile* 不包含密码, 则必须 使用 -f *passwdfile* 选项。

在输入文件中,请遵守以下限制:

- 在单独一行中指定密码。不要跨多行键入密码。
- 忽略前导空格和制表符。
- 注释以未加引号的 # 符号开头。可在下一新行中继续输入注释。

解析器会忽略所有注释。

如果使用输入文件提供设备用户密码, 则密码中不能包含 # 符号。

-i *clconfigfile*

--input={- | *clconfigfile*- }

--input {- | *clconfigfile*- }

指定用于创建或修改 NAS 设备的配置信息。此信息必须符合 [clconfiguration](http://www.oracle.com/pls/topic/lookup?ctx=E18728&id=SCREFMANclconfiguration-5cl)(5CL) 手册页中定义的格式。此信息可包含在文件中或者通过标准输入 (stdin) 提供。要指 定标准输入,请指定 - 而不是文件名。

如果在命令行和 *clconfigfile* 文件中指定了相同的属性,则优先使用在命令行上设置的 属性。

将 clnasdevice add 与 -i 选项一起使用时,必须使用 -f *passwdfile* 选项。

-o {- |*clconfigfile*}

--output={- | *clconfigfile*- }

--output {- | *clconfigfile*- }

使用 [clconfiguration](http://www.oracle.com/pls/topic/lookup?ctx=E18728&id=SCREFMANclconfiguration-5cl)(5CL) 手册页中定义的格式写入 NAS 设备配置信息。可以将此 信息写入到文件或标准输出 (stdout)。要指定标准输出,请指定 - 而不是文件名。

- -p *name*= *value*[,…]
- --property= *name*-=*value*-[,...]
- --property *name value*-[,...]
	- 指定特定于 NAS 设备类型的属性。

注 **–** 请勿指定来自 Oracle Sun StorageTek 产品的 NAS 设备的属性。因为此设备不具有 任何属性, set 子命令和 - f、-p 及 -u 选项均不适用。

在使用 add 子命令将新的 NAS 设备添加到群集配置中时,必须指定此选项。在使用 set 子命令修改 NAS 设备的属性时,也必须指定此选项。有关更多信息,请参见 -t 选项的描述。

-t *nas-device-type*

--type=*nas-device-type*

--type *nas-device-type*

指定 NAS 设备类型。将 NAS 设备添加到 Oracle Solaris Cluster 配置中时,必须指定此 选项。NAS 设备类型通过供应商名称进行标识。例如,Oracle Sun StorageTek NAS 的 设备类型是 sun。

不同类型的 NAS 设备具有不同的属性,有时不具有任何属性。

sun 指定 Oracle Sun StorageTek NAS 设备。

注 **–**请勿指定sun NAS设备的属性。因为此设备不具有 任何属性,set 子命令和 -f、-p 及 -u 选项均不适用。

sun\_uss -p userid=osc\_agent [-f passwd-file] 或 -u userid [-f passwdfile]

> userid 必须为 osc\_agent。在使用 sun\_uss 之前, 必须 下载客户机代码并在所有群集节点上加以安装。此 osc\_agent userid 是通过在设备上运行某个工作流创 建的。在使用以 userid 作为输入的 clnasdevice 子命令 之前,必须已在设备上创建该 userid。

userid 和 password 属性为必需属性。

-p "nodeIPs{*node*}"=[*IP*]

此属性可为每个节点指定一个 IP。如果要使用群集节 点名称 IP 以外的 IP 来访问 NAS 设备, 可以使用 nodeIPs*node* 属性指定该 IP。此属性是可选的。 如果 不指定 IP,系统会使用群集节点名称的 IP。这些 IP 必 须与 NAS 设备上项目的 NFS Access Mode 中指定的 IP 相匹配。

如果不指定属性值(例如,-p "nodeIPs{  $node$ }"=), 则会从群集配置中删除指定节点的 IP, 并 且系统会使用群集节点名称的 IP。

在添加 sun\_uss NAS 设备及其项目之前, 必须执行必 要的设置。设置任务包括下载客户机代码并在群集节 点上加以安装。运行 Configure for Oracle Solaris Cluster NFS 工作流以在设备上创建 userid osc\_agent 及其密码。创建其 Share Mode 为无或只读(支持读写 模式, 但不建议使用)的项目。NFS Access Mode 必须 使用"网络"概念并授予对群集节点 IP 的读写访问权。

netapp 指定来自 Network Appliance, Inc. 的 NAS 设备 。来自 Network Appliance, Inc. 的 NAS 设备具有以下属性。如 果通过使用 add 子命令添加 NAS 设备, 则必须使用此 属性:

-p userid=*userid* [-f *passwdfile*]

或

-u *userid* [-f *passwdfile*]

userid 是群集用来在 NAS 设备上执行管理职责的用户 ID。在将用户 ID 添加到设备配置时,系统会提示您 提供其密码。您也可以将密码置于文本文件中并通过 指定 -f 选项进行使用。

必须先执行以下任务,然后再将 NAS 设备及其导出目录添加到群集配置:

- 设置 NAS 设备。
- 设置目录并使其可用于群集节点。
- 确定在设备上执行管理任务要使用的用户 ID 及密码。

NAS 设备还必须已启动且正在运行。要为群集中的 netapp NAS 设备提供支持,管理 员还必须安装所需的由 Network Appliance, Inc. 提供的软件模块。此外,iSCSI 许可证 对于 Network Appliance, Inc. NAS 设备必须有效。有关获取支持模块的说明,请参 见《Oracle Solaris Cluster With Network-Attached Storage Devices Manual》。

-u *userid*

--userid=*userid*

-- userid *userid*

指定用于登录到 NAS 设备的用户 ID。

注 **–** 请勿指定来自 Oracle Sun StorageTek 的 NAS 设备的属性。因为此设备不具有任何 属性,set 子命令和 -f、-p 及 -u 选项均不适用。

群集需要知道用户 ID 以登录到设备并执行管理职责。

或者,可以使用 -p 选项指定用户 ID。有关详细信息,请参见 -p。

仅可以将此选项与 add 和 set 子命令一起使用。

-V

--version

显示该命令的版本。

指定此选项时,不要将其与子命令、操作数或其他选项结合使用。子命令、操作数 或其他选项将被忽略。将显示该命令的版本。不会执行任何其他处理。

 $\sim$ 

--verbose

将详细信息显示到标准输出 (stdout)。

-Z {*zoneclustername* **| global | all**}

--zoneclustername={ *zoneclustername* **| global |all**} 指定已注册 *nas-device-type* 且要对其执行操作的群集。

除 export 命令以外的所有子命令均支持此选项。

如果指定此选项, 还必须指定以下参数之一:

- *zoneclustername* 指定使用此选项的命令仅在名为 *zoneclustername* 的区域群集中的 所有指定 *nas-device-type* 上进行操作。
- global 指定使用此选项的命令仅在全局群集中的所有指定 *nas-device-type* 上进行操作。
- all 如果在全局群集中使用此参数,则会指定使用此参数的命令在所 有群集(包括全局群集和所有区域群集)中的所有指定 *nas-device-type* 上进行操作。

如果在某区域群集中使用此参数,则会指定使用此参数的命令仅 在该区域群集中的所有指定 *nas-device-type* 上进行操作。

### <span id="page-48-0"></span>操作数

支持以下操作数:

*nasdevice*

NAS 设备的名称。NAS 设备名称是 NAS 设备通过网络进行通信所使用的主机名。群 集需要 NAS 设备的 NAS 主机名来与 NAS 设备通信。如果子命令接受多个 NAS 设 备,则可以使用加号 (+) 指定所有 NAS 设备。对于 add 和 add-dir 子命令,加号操作 对象指示指定配置文件中的所有 NAS 设备。

### 示例

示例 **1** 将来自 Oracle Sun StorageTek 或 Sun Storage 7000 Unified Storage Systems 的 NAS 设备添加到 群集或区域群集

以下 clnasdevice 命令可将存储系统 sunnas1 添加到名为 sun 的配置中。

#### # **clnasdevice add -t sun sunnas1**

以下 clnasdevice 命令可将存储系统 sunnas1 添加到名为 ZC 的区域群集配置中。

# **clnasdevice add -Z ZC -t sun sunnas1**

以下 clnasdevice 命令可将类型为 sun\_uss 的 Sun ZFS Storage Appliance uss7110-01 添加 到配置中。

# **clnasdevice add -t sun\_uss -p userid=osc\_agent -f passwd-file uss7110-01**

示例 **2** 将来自Network Appliance, Inc.的NAS设备添加到群集或区域群集

以下 clnasdevice 命令可将 Network Appliance, Inc. 存储系统 netapp1 添加到 sun 配置 中。

# **clnasdevice add -t netapp -p userid=root netapp1** Please enter password

以下 clnasdevice 命令可将 Network Appliance, Inc. 存储系统 netapp1 添加到区域群集 ZC 配置中。

# **clnasdevice add -Z ZC -t netapp -p userid=root netapp1** Please enter password

示例 **3** 将NAS设备目录和项目添加到群集或区域群集

以下 clnasdevice 命令可将已配置的 NAS 设备 sunnas1 的两个导出目录添加到群集配置 中。

# **clnasdevice add-dir -d /export/dir1,/export/dir2 sunnas1**

示例3 将NAS设备目录和项目添加到群集或区域群集 (续)

以下 clnasdevice 命令可将已配置的 NAS 设备 sunnas1 的两个导出目录添加到名为 ZC 的区域群集中。

# **clnasdevice add-dir -Z ZC -d /export/dir1,/export/dir2 sunnas1**

以下 clnasdevice 命令可将两个项目添加到已配置的 NAS 设备 sun\_uss 中。

# **clnasdevice add-dir -d pool-0/local/nassa-pl,pool-0/local/nassa-p2 uss7110-01**

示例 **4** 从群集或区域群集配置中删除所有NAS设备目录

以下 clnasdevice 命令可从群集配置中删除属于 NAS 设备 netapp1 的所有目录。

#### # **clnasdevice remove-dir -d all netapp1**

以下 clnasdevice 命令可从 ZC 区域群集配置中删除属于 NAS 设备 netapp1 的所有目 录。

#### # **clnasdevice remove-dir -Z ZC -d all netapp1**

示例 **5** 从群集或区域群集中删除NAS设备

以下 clnasdevice 命令可从群集 sun 配置中删除 NAS 设备 sunnas1 及其所有剩余目 录(如果有)。

#### # **clnasdevice remove -F sunnas1**

以下 clnasdevice 命令可从区域群集 ZC 配置中删除 NAS 设备 sunnas1 及其所有剩余目 录(如果有)。

#### # **clnasdevice remove -Z ZC -F sunnas1**

以下示例显示了如何更新 nodeIPs 属性。

```
# clnasdevice set -p "nodeIPs{cluster-1}"= 10.155.55.145 -p
 "nodeIPs{cluster-2}"=10.155.55.146 uss7110-01
```
以下示例从群集配置中删除当前 IP 设置,以便系统使用群集节点名称的 IP。

# **clnasdevice set -p "nodeIPs{***cluster-1***}"= -p "nodeIPs{***cluster-2***}"= uss7110-01**

示例 **6** 显示尚未添加到群集的NAS设备项目

以下 clnasdevice 命令可显示尚未添加到群集的 NAS 设备项目名称。

# **clnasdevice find-dir uss7110-01** Nas Device:<br>Type: sun uss sun\_uss

50 Oracle Solaris Cluster 3.3 5/11发行说明 • 2011年5月,修订版A

示例 **6** 显示尚未添加到群集的NAS设备项目 (续)

Unconfigured Project: nassa-p2 Unconfigured Project: nnassa-p1

示例 **7** 显示群集或区域群集中配置的NAS设备

以下 clnasdevice 命令可显示群集中配置的所有 NAS 设备的名称。要查看设备及其目 录的列表,请使用 verbose 选项或 show 子命令。

#### # **clnasdevice list** sunnas1

以下 clnasdevice 命令可显示区域群集 ZC 中配置的所有 NAS 设备的名称。要查看设备 及其目录的列表,请使用 verbose 选项或show 子命令。

#### # **clnasdevice list -Z ZC** ZC:sunnas1

以下 clnasdevice 命令可显示区域群集 ZC 中配置的所有 NAS 设备的名称。要查看设备 及其目录的列表,请使用 verbose 选项或show 子命令。

```
# clnasdevice list -Z all
global:sunnas1
ZC:netapp1
```
示例 **8** 显示NAS设备及其目录或项目

以下 clnasdevice 命令可显示群集中配置的所有 NAS 设备的名称,及其在群集配置中 的目录。

#### # **clnasdevice show -v**

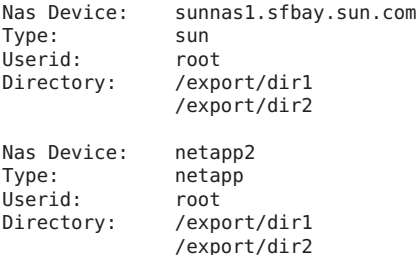

以下 clnasdevice 命令可显示名为 zc 的区域群集中配置的所有 NAS 设备的名称,及其 在群集配置中的目录。

#### # **clnasdevice show -Z ZC -v**

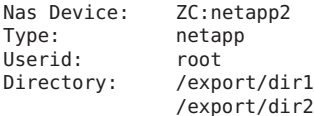

<span id="page-51-0"></span>示例 8 显示 NAS 设备及其目录或项目 (续)

以下 clnasdevice 命令可显示群集中配置的所有 NAS 设备的名称以及项目文件系统。

```
# clnasdevice show -v -d all uss7110-01
Nas Device:
Type: sun_uss<br>Project: nassa-p1
Project:
  File System: /export/nassa-p1/nassa-p1-fs1
  File System: /export/nassa-p1/nassa-p1-fs2
  File System: /export/nassa-p1/nassa-p1-fs3
Project: nassa-p2
 File System: /export/nassa-p2/nassa-p2-fs1
  File System: /export/nassa-p2/nassa-p2-fs2
```
### 属性

有关以下属性的描述,请参见 [attributes](http://www.oracle.com/pls/topic/lookup?ctx=E26505&id=REFMAN5attributes-5)(5):

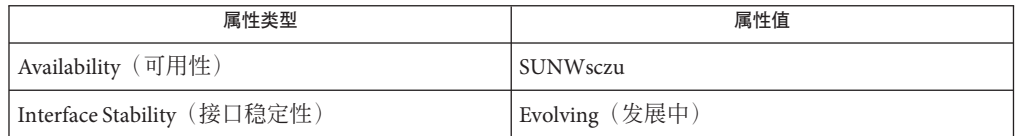

### 另请参见

[Intro](http://www.oracle.com/pls/topic/lookup?ctx=E18728&id=SCREFMANintro-1cl)(1CL)、[cluster](http://www.oracle.com/pls/topic/lookup?ctx=E18728&id=SCREFMANcluster-1cl)(1CL)

### 说明

超级用户可以运行此命令的所有格式。

任何用户都可以运行带有以下子命令和选项的此命令:

- -? 选项
- -V 选项

要运行带有其他子命令的此命令,超级用户以外的用户需要具有 RBAC 授权。请参见 下表。

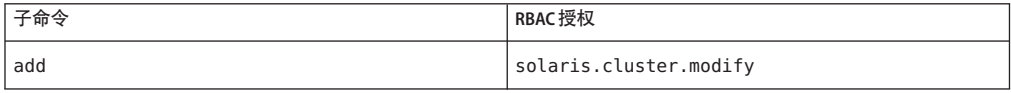

<span id="page-52-0"></span>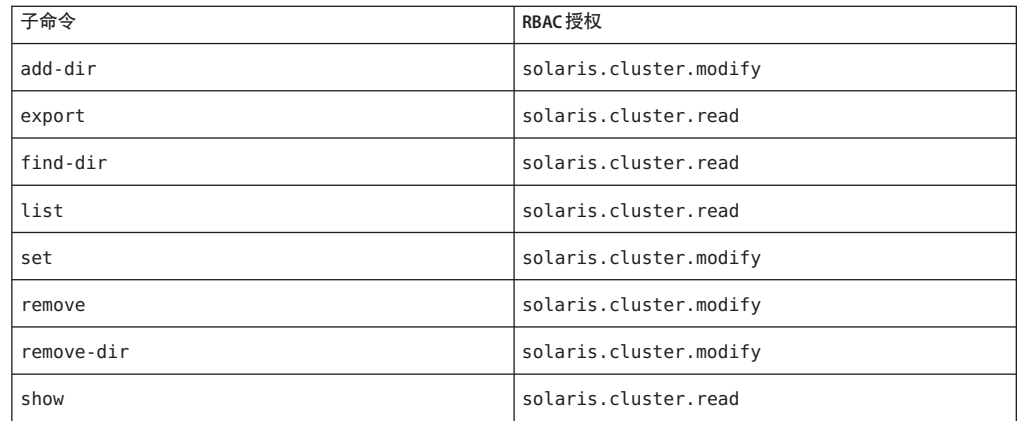

## **SUNW.scalable\_acfs\_proxy(5)**手册页

### 名称

SUNW.scalable acfs proxyscalable acfs proxy $-\text{H}$  Oracle Solaris Cluster 管理的 Oracle 自动存储管理群集文件系统 (Oracle Automatic Storage Management Cluster File System, Oracle ACFS) 的资源类型实现

### 描述

SUNW.scalable\_acfs\_proxy 资源类型代表 Oracle Solaris Cluster 配置中的 Oracle ACFS 文 件系统。从 Oracle 11*g* R2 配置开始引入并使用此资源类型。

注 - **仅**当对群集使用 Oracle Grid Infrastructure 时, 才使用 SUNW.scalable acfs\_proxy 资 源类型。

SUNW.scalable\_acfs\_proxy 资源类型是一种多主资源类型。单个该类型的资源可同时在 多个节点上运行,但不使用网络负载平衡。

每个 SUNW.scalable\_acfs\_proxy 资源均代表一个 Oracle ACFS 文件系统。在运行实例的 节点上,每个 Oracle ACFS 文件系统都由 acfs\_mountpoint 扩展属性的值唯一标识。仅 当 Oracle ASM 磁盘组挂载到 Oracle ACFS 文件系统所在的同一群集节点上时,才挂载该 文件系统。为了确保满足这些要求,请按如下所述配置 Oracle ACFS 文件系统代理资 源:

■ 创建 Oracle ACFS 代理资源组和 Oracle ASM 磁盘组代理资源组之间的正向强关联。

■ 创建 Oracle ACFS 文件系统代理资源和 Oracle ASM 磁盘组代理资源之间的脱机重新 启动依赖性。

可以创建一个 Oracle ACFS 文件系统以用作通用文件系统或 Oracle 数据库主目录文件系 统。在为 Oracle Solaris Cluster 数据服务管理的任何应用程序配置 Oracle ACFS 代理资源 时,创建这些依赖性和关联。

为使用 Oracle ACFS 文件系统的应用程序配置 Oracle Solaris Cluster 资源, 使其具有以下 关系:

- 对相应 Oracle ACFS 文件系统代理资源的脱机重新启动依赖性
- 包含资源组和 Oracle ACFS 代理资源组之间的正向强关联

为 Oracle Solaris Cluster 管理的应用程序所使用的每个 Oracle ACFS 文件系统创建 Oracle Clusterware 停止-触发资源。必须创建此资源并使其具有对 Oracle Clusterware ACFS 资 源的硬启动 (hard-start) 和连带启动 (pull-up start) 依赖性以及硬停止 (hard-stop) 依赖 性。

要注册和创建此资源类型的实例,请使用以下 Oracle Solaris Cluster 维护命令序列:

- 使用 clresourcetype 命令注册此资源类型。
- 使用 clresource 命令创建此资源类型的实例。

要使 Oracle ACFS 文件系统在区域群集中可用,请在区域群集根路径下配置其挂载路 径。使用 clzonecluster 命令将此文件系统添加到区域群集。

要使 Oracle Solaris Cluster 管理的应用程序使用区域群集中的 Oracle ACFS 文件系统,请 执行以下任务:

- 在全局区域中创建 SUNW.wait\_zc\_boot 资源, 并将 ZCName 属性设置为区域群集的名 称。
- 在区域群集中创建 SUNW.scalable acfs\_proxy 资源, 且该资源与 SUNW.wait\_zc\_boot 资源组正向强关联。
- 为 SUNW.wait\_zc\_boot 资源创建 Oracle Clusterware 代理资源。
- 对 SUNW.wait\_zc\_boot 资源的 Oracle Clusterware 代理资源添加来自 Oracle ACFS 资源 的硬启动( hard-start)依赖性。

#### 标准属性

有关所有标准资源属性的描述, 请参见 [r\\_properties](http://www.oracle.com/pls/topic/lookup?ctx=E18728&id=SCREFMANr-properties-5)(5) 手册页。

按如下所示覆盖此资源类型的标准资源属性:

Init\_timeout

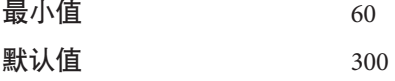

Fini\_timeout

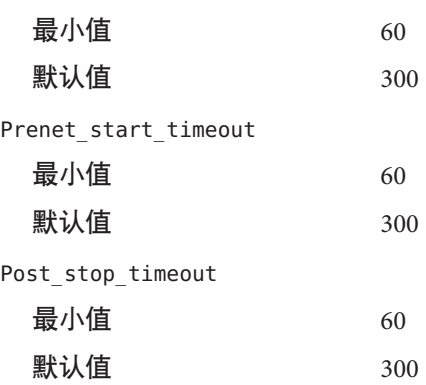

#### 扩展属性

SUNW.scalable\_acfs\_proxy 资源类型的扩展属性如下所示:

acfs\_mountpoint

此属性指定 Oracle ACFS 文件系统的挂载点。

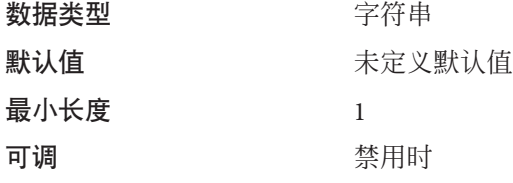

debug level

注 **–** 由 Oracle ACFS 代理资源发出的所有 SQL\*Plus 消息均将写入日志文件 /var/opt/SUNWscor/oracle\_asm/message\_log.\${RESOURCE} 中。

此属性指示记录的来自 Oracle ACFS 代理监视器的调试消息的级别。调试级别越 高,写入系统日志 /var/adm/messages 的调试消息就越多, 如下所示:

- 0 无调试消息
- 1 函数开始和结束消息
- 2 所有调试消息和函数开始/结束消息

可为每个可以控制资源的节点指定不同的 debug\_level 扩展属性值。

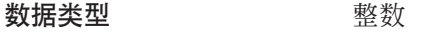

#### 范围 0–2

<span id="page-55-0"></span>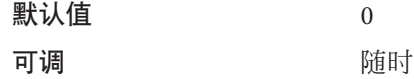

proxy\_probe\_interval

此属性指定探测该资源充当其代理的 Oracle ACFS 资源的时间间隔(以秒为单位)。

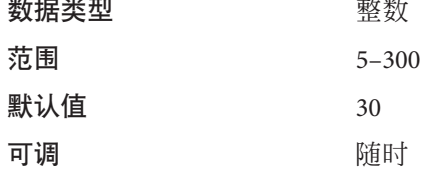

proxy\_probe\_timeout

此属性指定在检查该资源充当其代理的 Oracle ACFS 资源的状态时,代理监视器所使 用的超时值(以秒为单位)。

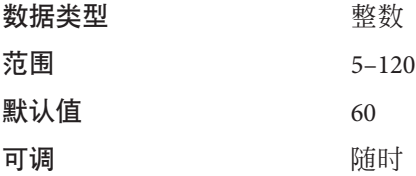

### 示例

示例 **9** 创建scalable\_acfs\_proxy资源

此示例显示了用于执行以下操作以在双节点群集上创建 scalable\_acfs\_proxy 资源的命 令:

- 1. 注册 SUNW.scalable\_acfs\_proxy 资源类型
- 2. 创建 acfs-rg 资源组并设置资源组关联
- 3. 将 acfs-rs 资源添加到具有脱机重新启动资源依赖性的 acfs-rg 资源组,并设置某 Oracle ACFS 文件系统的 acfs\_mountpoint 扩展属性

本示例做出了以下假定:

- 使用 bash shell。
- 存在名为 asm-dg-rg 的资源组, 且其包含名为 asm-dg-rs 的 SUNW.scalable\_asm\_diskgroup\_proxy 类型的资源。
- Oracle ACFS 文件系统挂载点为 /acfs\_mount。

```
phys-schost-1# clresourcetype register SUNW.scalable_acfs_proxy
phys-schost-1# clresourcegroup create -S \
-p rg_affinities=++asm-dg-rg \
```

```
示例9 创建 scalable_acfs_proxy 资源 (续)
acfs-rg
phys-schost-1# clresource create -g acfs-rg \
-t SUNW.scalable_acfs_proxy \
-p acfs_mountpoint=/acfs_mount \
-p resource_dependencies_offline_restart=asm-dg-rs \
-d acfs-rs
phys-schost-1# clresourcegroup online -M acfs-rg
phys-schost-1# clresource enable acfs-rs
```
### 属性

有关以下属性的描述,请参见 [attributes](http://www.oracle.com/pls/topic/lookup?ctx=E26505&id=REFMAN5attributes-5)(5):

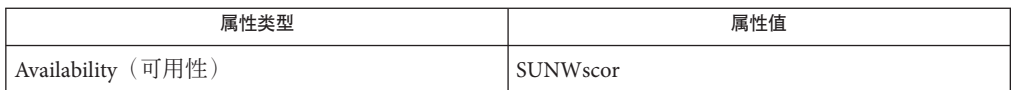

### 另请参见

[clresource](http://www.oracle.com/pls/topic/lookup?ctx=E18728&id=SCREFMANclresource-1cl)(1CL)、[clresourcegroup](http://www.oracle.com/pls/topic/lookup?ctx=E18728&id=SCREFMANclresourcegroup-1cl)(1CL)、[clresourcetype](http://www.oracle.com/pls/topic/lookup?ctx=E18728&id=SCREFMANclresourcetype-1cl)(1CL)

《[Oracle Solaris Cluster](http://www.oracle.com/pls/topic/lookup?ctx=E24892&id=CLUSTINSTALL) 软件安装指南》